**Česká zemědělská univerzita v Praze** 

# **Technická fakulta**

# **Katedra elektrotechniky a automatizace**

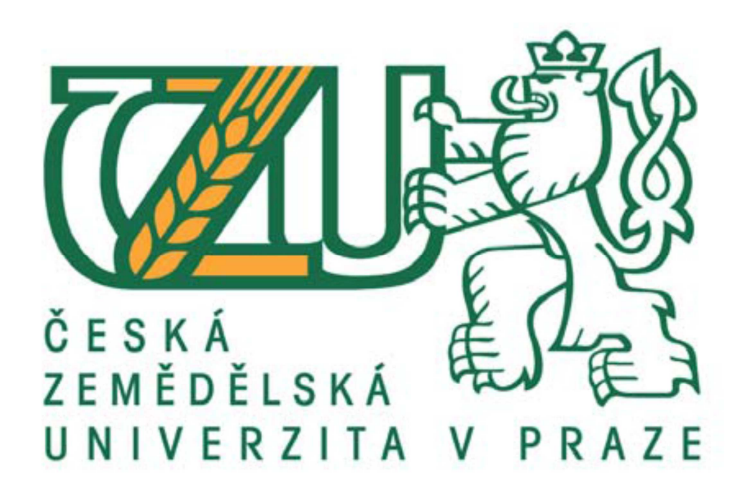

**Bakalářská práce** 

# **Aplikační možnosti smart kamer firmy NI řízených programem Lab View**

Vedoucí bakalářské práce: prof. Ing. Zdeněk Bohuslávek, CSc.

Autor bakalářské práce: Jakub Topor

Praha 2013

# ČESKÁ ZEMĚDĚLSKÁ UNIVERZITA V PRAZE

# Katedra elektrotechniky a automatizace Technická fakulta

# ZADÁNÍ BAKALÁŘSKÉ PRÁCE

# **Topor Jakub**

Informační a řídící technika v agropotravinářském komplexu

#### Název práce

Aplikační možnosti smart kamer firmy NI řízených programem Lab View

#### Anglický název

Application possibilities of smart cameras of the company NI controlled by the program Lab View

#### Cíle práce

Zpracovat technickou a programovou charakteristiku smart kamery NI1744 a přehled aplikačních možností kamery.

#### Metodika

 $1$ Zpracování literárních podkladů a konzultace u firem k bodům osnovy 1) a 2).

 $2:$ Zpracování návrhu podle podkladů bodu osnovy 1) a 2) a pokynů z konzultací s vedoucím práce.

 $\overline{3}$ . Zpracování přehledu s posouzením předností a nedostatků realizovaných aplikací.

 $\overline{4}$ Zvolte návrh aplikace zjišťující kvalitu a nezávadnost výrobků.

#### Osnova práce

 $\mathbf{1}$ . Popis technických a softwarových vlastností výše uvedené kamery.

 $2.$ Přehled a stručný popis rozhraní - výstupů obrazových signálů z průmyslových digitálních kamer. Přednosti a nedostatky jednotlivých rozhraní.

 $\overline{3}$ . Přehled nasazování počítačového vidění v průmyslu, zemědělství a dopravě. Zaměření na zjišťování vad nebo přesné přeměření výrobků.

Koncepční návrh aplikace při zpracování zemědělských produktů.  $4.$ 

.<br>Česká zemědělská univerzita v Praze \* Kamýcká 129.165.21 Praha 6 - Suchelo

#### Rozsah textové části

30 stran textu včetně obrázků, grafů a tabulek

#### Klíčová slova

 $\overline{3}$ .

6.

smart camera, LabView, virtuální instrumentace

#### Doporučené zdroje informací

- $\mathbf{1}$ . Palatka, P.: Kamerové systémy v průmyslové automatizaci, Atomatizace, 2005, roč. 48, číslo 7-8, s. 453-454  $2.$ 
	- NI-LabVIEW User Manual, 2002, Dostupné na: http://www.ni.
		- NI-LabVIEW Measurements Manual, [On-line] 2002. Dostupné http://www.ni.com/
- $\Delta$ Votrubec, R., LabVIEW for Windows, Liberec, TU v Liberci 5.
- NI-Vizuální inspekce smart camer, dostupné na http://www.elcom.cz/virtualni-instrumentace/produkty/ national-instruments/clanek/334-national-instruments-vizualni-inspekce.html

Vlach, J., Havlíček, J., Vlach, M.: Začínáme s LabVIEW, Nakladatelství BEN, Praha 2008, ISBN 978-80-7300-245-9

#### Vedoucí práce Bohuslávek Zdeněk, prof. Ing., CSc.

Termín zadání listopad 2010

Termín odevzdání duben 2013

prof. Ing. Jaromir Volf, DrSc. Vedoucí katedry

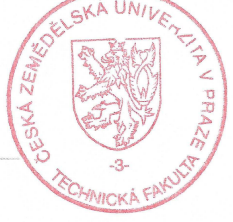

V Praze dne 7.2.2011

prof. Ing. Vladimír Jurča, CSc. Dékan fakulty

Oficiální dokument \* Česká zemědělská univerzita v Praze \* Karnýcká 129, 165 21 Praha 6 - Suchdol

# **Čestné prohlášení**

 Tímto prohlašuji, že svou bakalářskou práci "Aplikační možnosti smart kamer firmy NI řízených programem Lab View" jsem vypracoval samostatně pod vedením vedoucího bakalářské práce prof. Ing. Zdeňka Bohuslávka, CSc a s použitím odborné literatury a dalších informačních zdrojů. Zdroje, které jsou v práci použity a citovány, jsou uvedeny v seznamu literatury na konci práce. Jako autor uvedené bakalářské práce dále prohlašuji, že jsem v souvislosti s jejím vytvořením neporušil autorská práva třetích osob.

V Praze dne ………………………..

Podpis …………………………………

# **Poděkování**

Tímto bych rád poděkoval vedoucímu práce prof. Ing. Zdeňku Bohuslávkovi, CSc. za věcné připomínky, praktické rady a materiály poskytnuté během psaní této bakalářské práce.

## **Aplikační možnosti smart kamer firmy NI řízených programem Lab View**

**Abstrakt:** Tato bakalářská práce popisuje problematiku inteligentních kamer a počítačového vidění v průmyslu. V práci je popsána inteligentní kamera a dále se zaměřuje na komunikační a obratové výstupy. Popsána je také přímo kamera společnosti National Instruments NI 1744 a popis možností s programy LabVIEW a NI Vision Assistant. Použití jednotlivých nástrojů počítačového vidění a uvedení reálných příkladů z praxe. Závěr práce obsahuje koncepční návrh kontroly kvality a třídění jahod pomocí inteligentní kamery.

**Klíčová slova:** smart camera, LabView, virtuální intrumentace, strojové vidění

# **Application posibilities of smart camera of the company NI controlled by the program NI Lab View**

**Summary:** This bachelor thesis describes with the topic of intelligent cameras and computer vision in industry. In thesis is described intelligent camera and then we focuses on communication and video outputs. There is described camera from company National Instruments NI 1744 and description of options with programs LabVIEW and NI Vision Assistant. Using various tools of computer vision is demonstrated on examples of real examples from practice. At the end of thesis is described conceptual design of controlling quality and classification of strawberries with using smart cameras.

**Key words:** smart camera, LabView, virtual instrumentation, machine vision

# Obsah

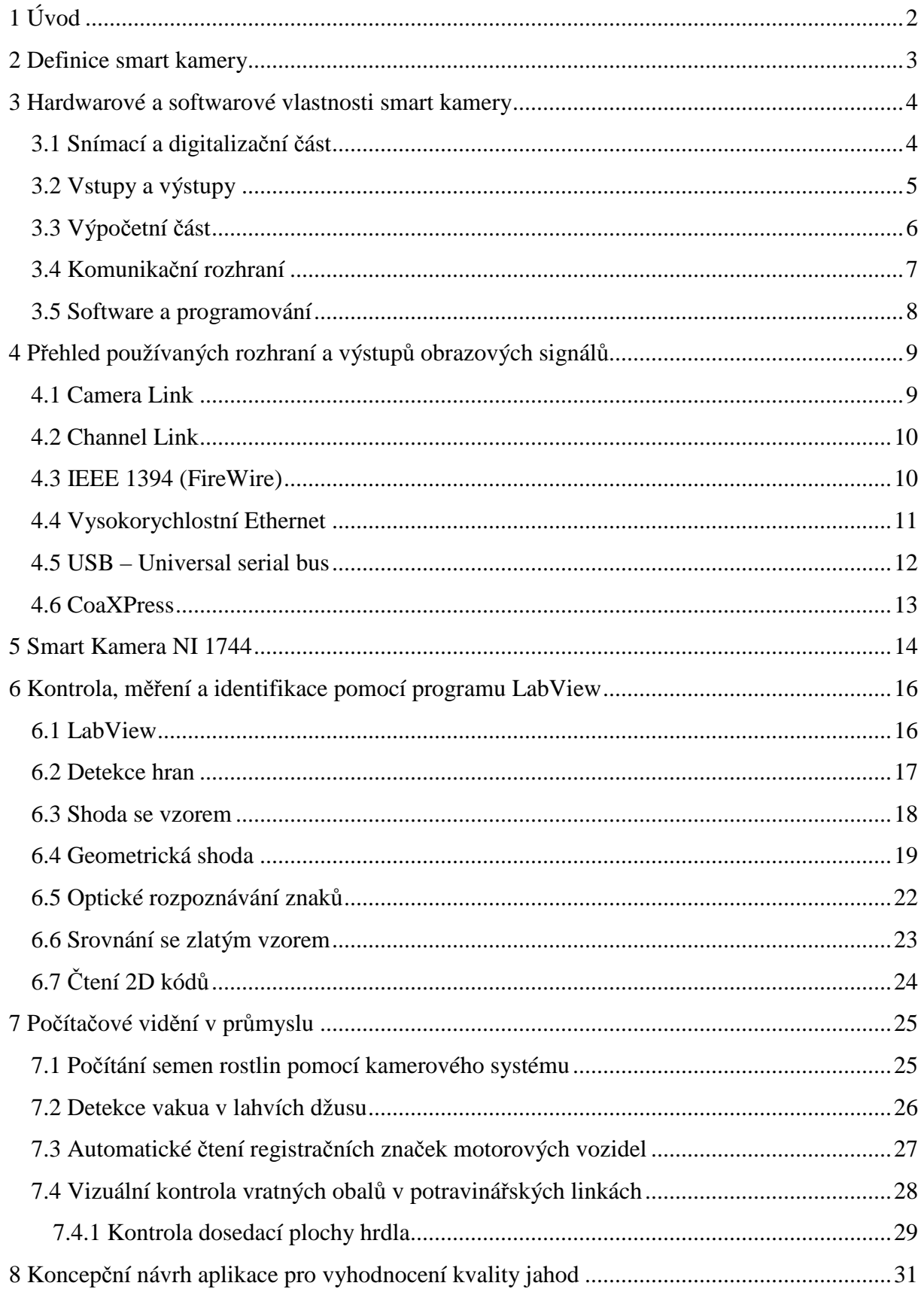

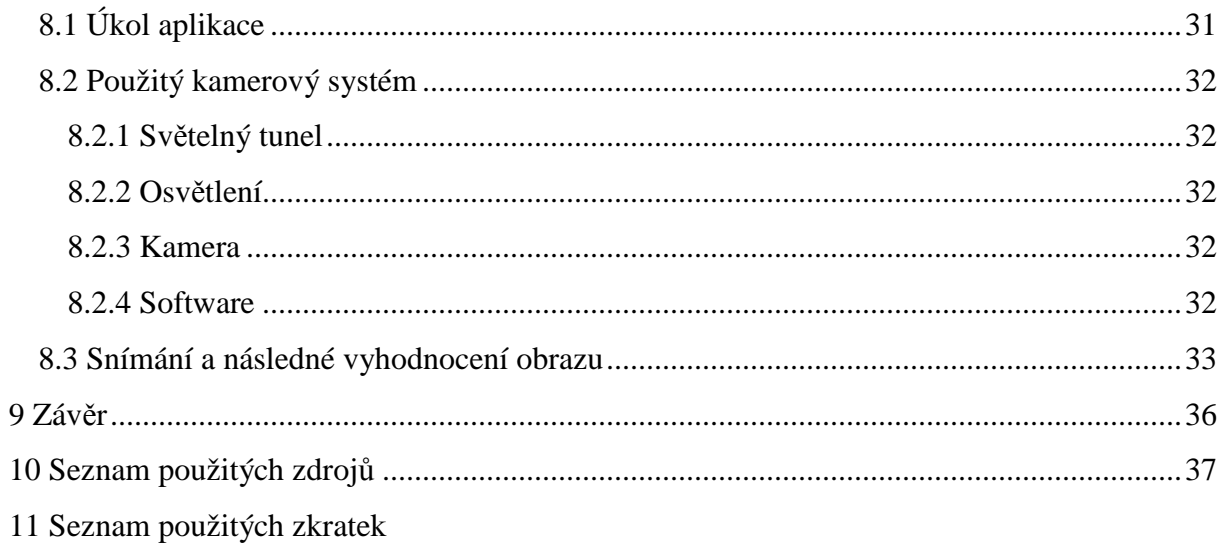

13 Seznam tabulek

# **1 Úvod**

Smart kamery se ve větším měřítku začali vyskytovat na konci 90. let minulého století. Díky potřebě strojového vidění v průmyslu se postupně začal trh zaplňovat různými řešeními od více společností. Smart kamery nejsou určeny jen k zachycování statických snímků a videosekvencí. Existují spousty účelně vyvinutých algoritmů určených ke zpracování obrazu a rozpoznání vzorů a s rostoucím výkonem výpočetní části jsou smart kamery schopny detekovat pohyb, měřit různé předměty a mnoho dalších činností. Chytré kamery jsou dnes plně nasazovány v automatizovaných systémech řízení. Ve spojení s dalšími inteligentními prvky mají smart kamery v určitých aplikacích vysoký potenciál.

Cílem této práce je analýza aplikačních možností smart kamery NI 1744 a s ní spojeného programu společnosti NI LabView. V následujících kapitolách se tato práce věnuje tématu smart kamer a to podmínkami determinující označení smart kamera, hardwarovou a softwarovou specifikací daného zařízení, přehled komunikačních rozhraní, jejich výhod a nedostatků. V následující polovině této práce se zaměříme na počítačové vidění v průmyslu. Na několika případech bude ukázáno, jak vypadají reálné průmyslové aplikace v praxi.

Závěr práce se věnuje koncepčnímu návrhu aplikace pro kontrolu jakosti zemědělských produktů za použití smart kamery, popřípadě strojového vidění. Navrhovaná aplikace slouží k analýze a vyhodnocování jakosti jahod.

## **2 Definice smart kamery**

 Inteligentní (smart) kamera je specializovaný prostředek pro realizaci strojového vidění (machine vision), které je podmnožinou obecnějšího, počítačového vidění (computer vision). Důvod proč se inteligentní kamera nazývá inteligentní, spočívá v tom, že kamera nejen že vidí, ale také myslí a dělá rozhodnutí a to díky zpracování obrazu za pomoci algoritmů na rozeznávání obrazců, které jsou v kameře spuštěné. [1][3]

Inteligentní kamera je tedy kompletní systém strojového vidění. Hlavními charakteristickými znaky jsou použití jednočipového mikropočítače, který dodává vysoký výkon. Mikroprocesor se využívá jako vyhodnocovací jednotka. Pro uložení programu se používá FLASH paměť. Velikost RAM je určena velikostí požadovaného programu, který se po inicializování zkopíruje z paměti FLASH a spustí se v paměti RAM. [2]

Z technického hlediska je smart kamera vestavěný systém vidění, s jehož pomocí jsme schopni získat požadované informace ze snímků a videosekvencí. V následujících krocích je zapotřebí popsat situaci, která může nastat a aby ji následně systém mohl vyhodnotit a učinit řadu rozhodnutí, na jejichž základě je řízen automatizovaný systém. Smart kamera není limitována jen viditelným spektrem. Je zde možnost infračerveného a termálního snímání. Obr. 1 znázorňuje obecné blokové schéma inteligentní kamery.[2]

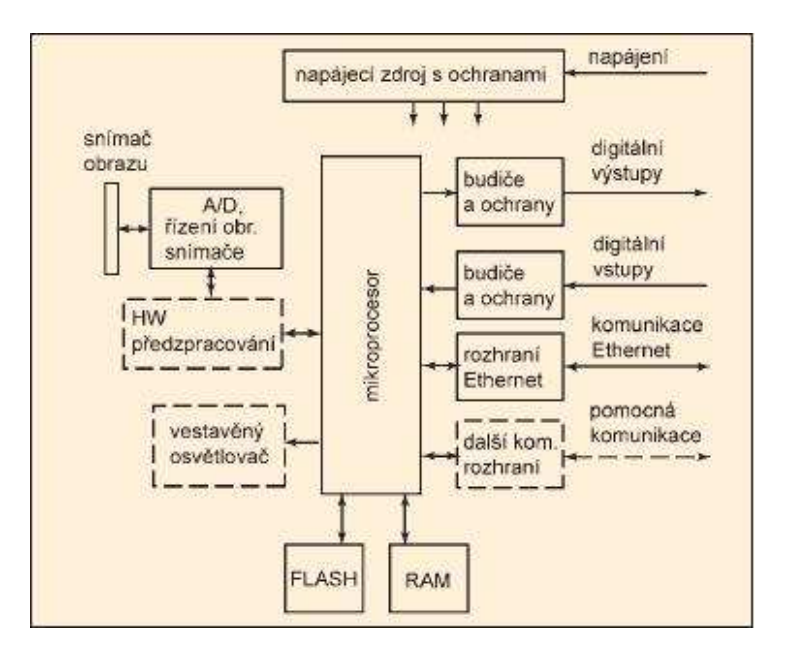

*Obr. 1 - Blokové schéma inteligentní kamery [4]* 

# **3 Hardwarové a softwarové vlastnosti smart kamery**

### **3.1Snímací a digitalizační část**

 Snímač obrazu se skládá z polovodičových buněk uskupených do tvaru matice citlivých na světlo. V buňkách se po dobu expozice akumuluje elektrický náboj úměrný osvětlení buňky. Základní charakteristiky snímače jsou dány technologií výroby a způsobem sběru náboje z buněk. Nejpoužívanější snímače obrazu ve strojovém vidění jsou CMOS (Obr.2a) a CCD (Obr. 2b).[3]

 Do nedávna byl nejpoužívanějším snímacím sensorem obrazu pro smart kamery snímač CCD. Tento snímač poskytuje v principu analogový signál, který je potřeba zdigitalizovat za pomoci převodníku A/D. U jednodušších kamer bývá snímací proces řízen výpočetní jednotkou přímo. Výkonnější kamery mají snímání řízeno mikropočítačem pro to určeným, nebo hardwarovou řídící jednotkou, se kterou výpočetní jednotka synchronizuje.[3]

V oblasti konstrukce obrazových sensorů CMOS bylo dosaženo značného pokroku, senzory jsou dnes schopny poskytnout obraz srovnatelné kvality jako snímače CCD. Řešením bylo integrovat převodník A/D s většinou řídících obvodů na snímací čip. Obsluha snímače CMOS se podobá vybírání dat z paměti, tudíž je jednodušší na obsluhu. Při konstrukci smart kamer se toto zjednodušení zobrazí na velikosti a konečné ceně kamery. Většina výrobců má dnes ve svých nabídkách levnější verze kamer s CMOS snímači. Dosti nákladná je naopak technologie CCD, která potřebuje k činnosti různé napájecí napětí. Analogový videosignál je také nutné digitalizovat v příslušných obvodech. Z těchto důvodů se objevila myšlenka integrovat do snímače A/D převodník. [3][6]

*Obr. 2a – Snímač CMOS Zdroj: http://www.fotografovani.cz/ novinky/trendy1/cmos-snimace-vkompaktech-jsou-otazkou-casu-152253cz* 

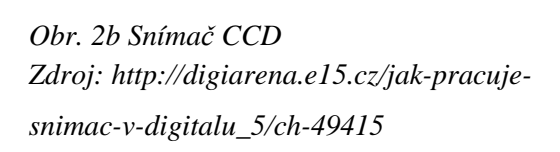

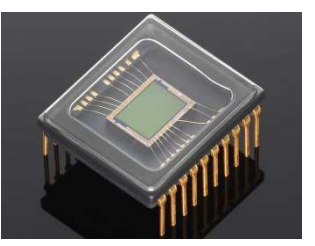

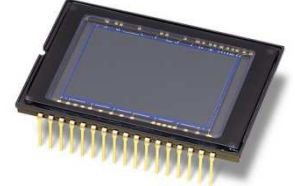

## **3.2 Vstupy a výstupy**

Běžnému senzoru přibližují smart kameru právě digitální výstupy. Bývají stejného provedení s otevřeným kolektorem a to jak PNP tak NPN při napětí do 30V. Výstupy jsou také chráněny proti přepólování a poškození napěťovými špičkami při spínání indukční zátěže. Ve většině systémů je třeba digitálních výstupů kvůli synchronizaci sejmutí snímku a stavem procesu. Objekt, který prochází inspekcí, je nutno sejmout v určité poloze, tudíž se kamera spouští například pomocnými čidly nebo signály řídicího systému. Galvanická oddělení výstupů a vstupů od napájecího napětí nejsou u inteligentních kamer příliš časté. Inteligentní kamery bývají používány na zařízení s jedním napájením jako standardní senzory, tudíž nehrozí velké rozdíly potenciálu.[3]

Častá miniaturizace smart kamer vede výrobce k ustupování od stávajících norem, které se běžně v průmyslové elektronice používají. V průmyslu se také využívají kamery, které mají vstupy a výstupy v úrovních TTL signálu. Tyto kamery musí mít galvanicky oddělený převodník úrovní, který má externí napájení. V případě že kamera není vybavena samostatnými vstupy a výstupy je zapotřebí využít adaptér I/O připojený ke komunikačnímu rozhraní smart kamery.[3]

| Schéma konektoru                                          | Jméno signálu                           | Číslo pinu     | Barva drátu   |  |
|-----------------------------------------------------------|-----------------------------------------|----------------|---------------|--|
|                                                           |                                         |                |               |  |
| 5 (COM)<br>00000<br>$000-$<br>-10<br>80000<br>$5 (+24 V)$ | $+24V$                                  | 5              | Červená       |  |
|                                                           | <b>COM</b>                              | 15             | Černá         |  |
|                                                           | RS232 TXD                               | 10             | Růžová        |  |
|                                                           | RS232 RXD                               | 14             | Černo/Bílá    |  |
|                                                           | TrigIn+<br>$Isoln(0)+$                  | $\overline{2}$ | Hnědá         |  |
|                                                           | $Isoln(1)+$                             | 8              | Oranžová      |  |
|                                                           | TrigIn-<br>$Isoln(0)$ -<br>$Isoln(1)$ - | 12             | Světle zelená |  |
|                                                           | IsoOut(0)+                              | 6              | Žlutá         |  |
|                                                           | IsoOut(0)-                              | $\mathbf{1}$   | Zelená        |  |
|                                                           | IsoOut(1)+                              | 11             | Světle modrá  |  |
|                                                           | IsoOut(1)-                              | $\overline{7}$ | Šedá          |  |
|                                                           | PhaseA+                                 | 3              | Modrá         |  |
|                                                           | PhaseA-                                 | 13             | Hnědo/Bílá    |  |
|                                                           | PhaseB+                                 | 9              | Fialová       |  |
|                                                           | PhaseB-                                 | 4              | Bílá          |  |

*Tab.1 Schéma 15-ti pinového vstupně/výstupního konektoru typu D-SUB female* 

## **3.3 Výpočetní část**

Výpočetní část smart kamery je tvořena mikropočítačem kvůli požadavku rychlého zpracování velkého množství dat. Z tohoto důvodu se používají výkonné mikroprocesory. Mohou být použity i digitální signálové procesory neboli DSP vzhledem k charakteru výpočtů. Donedávna byly standardní DSP procesory od společnosti Texas Instruments s hodinovým kmitočtem okolo 400 MHz, v současnosti jsou běžné procesory s kmitočtem nad 1 GHz. Výrobci ale uvádějí spíše hodnotu MIPS, což vyjadřuje výpočetní výkon v milionech instrukcí za sekundu a to z reklamních důvodů. K porovnání kamer se tato jednotka ale nehodí, protože rychlost s jakou je reálná úloha zpracována, závisí na efektivitě a kvalitě softwarových nástrojů. [3]

Moderní digitální kamery pracují s kompletním digitálním snímkem, který je uložen v paměti RAM, jejíž kapacita je dána hlavně požadovanou velikostí programu. Program se po zavedení zkopíruje z paměti FLASH do paměti RAM a tam je spuštěn. Pro zvětšení kapacity se používají nevolatilní paměti. Například ve formě flash pamětí nebo SSD disků, nebo karet typu SD a microSD. [3]

Pro urychlení standardních operací při analýze obrazu jako jsou filtrace a hledání hran se využívají velmi rychlé jednoúčelové konečné automaty naprogramované v hradlových polích.[3]

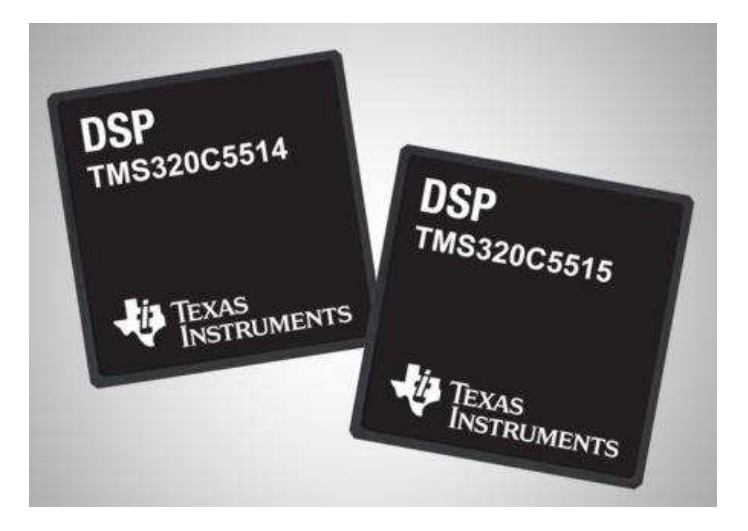

*Obr. 3 Digitální signálové procesory společnosti Texas Instruments Zdroj: http://electronic-info.eu/article/2010022203/texas-instruments-adds-two-new-devices-toindustry%E2%80%99s-lowest-power-16-bit-dsp-platform-providing-higher-integration-and-20 percent-performance-boost-for-portable-devices/*

## **3.4 Komunikační rozhraní**

Nastavení a programování kamery se ve většině případů provádí pomocí HMI (Human-Machine-Interface). Nejčastěji se HMI používá jako standardní počítač typu PC. Abychom mohli pohodlně tvořit dané úlohy, je potřeba aby HMI snímalo obraz v reálném čase. Pro tyto úlohy je zapotřebí velká přenosová rychlost, kvůli tomu se využívá hlavně vysokorychlostní Ethernet.[3]

Komunikační rozhraní může také přenášet data do nadřazených řídicích systémů. K rozhraní lze také připojit moduly pro rozšíření počtu vstupů a výstupů a v případě složitějších úloh může také zprostředkovat komunikaci mezi více kamerami. V zásadě se využívá i k servisní činnosti, aktualizace popřípadě výměně firmwaru kamer a jiným účelům.[3]

V některých případech bývá smart kamera mimo obvyklého vysokorychlostního Ethernetu vybavena také sériovým rozhraním RS-232,422 nebo 485. Tyto rozhraní se používají z důvodu snadnějšího připojení k většině existujících PLC. Průmyslové sběrnice a protokoly typu Modbus a Profibus se u smart kamer zatím nepoužívají.[3]

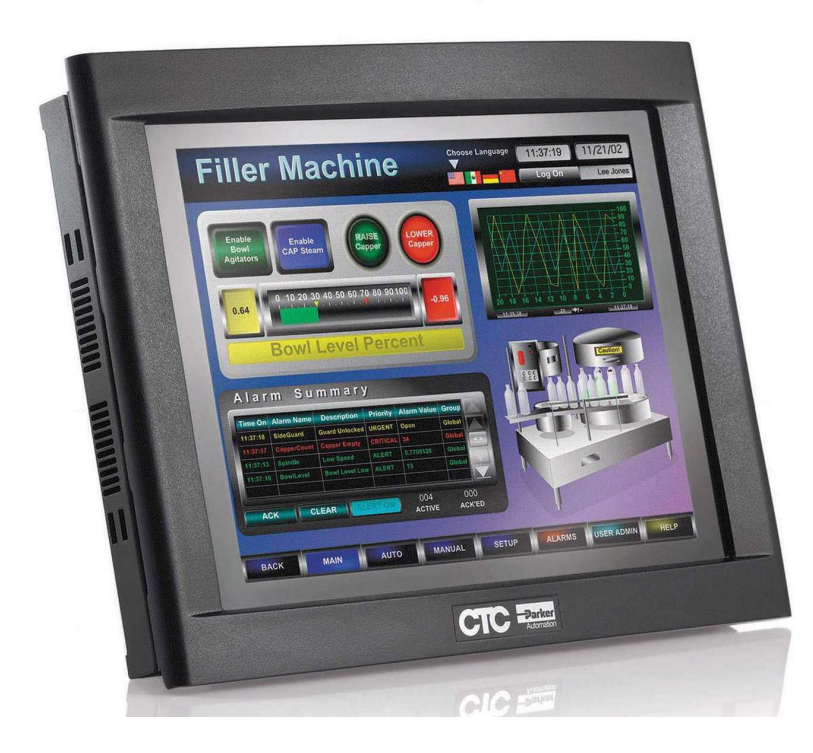

*Obr.4 Human machine interface*  Zdroj: http://news.thomasnet.com/fullstory/HMI-System-provides-Windows-based-machine-control-*18958* 

#### **3.5Software a programování**

Smart kamera nemůže používat libovolný software, to je dáno specifickým hardwarem jako je mikroprocesor, omezený rozsah paměti, způsob připojení snímacího čipu, stupů a výstupů. V těchto případech by právě inteligentní kamera měla umožňovat široké množství úloh pro strojové vidění.[3]

# *Úlohy strojového vidění jsou obvykle určeny pro inteligentní kamery, software tedy musí být schopen provádět tyto operace:*

- Základní zpracování obrazu Nalezení hran a převod do vektorového formátu, nalezení kontrastních objektů a jasovou analýzu
- Měření ve snímku Stanovení vzdálenosti v obraze, lícování
- Čtení a rozpoznávání znaků OCR, čtení 2D kódů
- Řízení snímacích čipů, obsluha vstupů a výstupů, komunikačních rozhraní
- Zpracování dat ve složitých úlohách matematické a statické postupy
- Řízení postupu vyhodnocení a možnost sestavení uživatelského programu

Software pro kamery se skládá ze dvou složek, z operačního systému a uživatelského softwaru. Inicializaci služeb, zavedení aplikačního, uživatelského softwaru a další obstarává operační systém. Operační systémy, které se dnes používají, jsou postaveny na základě UNIX, Windows CE nebo zakázková řešení pro určitý typ zařízení. Nástroje pro řešení úloh strojového vidění se dodávají jako knihovny funkcí pro programovací jazyk, nejčastěji jde o C nebo C++. Pomocí těchto funkcí si uživatel vytvoří program pro danou úlohu. Výhodou je, když není aplikace závislá na určitém typu operačního systému, což ve své podstatě urychluje návrh algoritmů a jejich odladění. Kamery, které nejsou závislé na platformě, mohou bez výrazných změn využívat aplikace psané pro PC. Toto je možné i u ostatních operačních systémů Linux, BSD a částečně Windows CE. Pokročilé systémy využívají grafického vývojového prostředí, které běží na PC, to spolupracuje s firmwarem kamery a tím poskytuje uživateli nástroj nebo senzory určené pro základní operace při řešení úloh strojového vidění. [3][7]

# **4 Přehled používaných rozhraní a výstupů obrazových signálů 4.1Camera Link**

Jedná se o standardizované paralelní rozhraní určené ke komunikaci a sběru dat z digitálních kamer. Camera Link je velmi spolehlivá a robustní sběrnice. Je schopna přenášet data rychlostí 655 MB/s. V některých praktických případech se objevují i karty, které jsou schopny přenosu dat o rychlosti až 850 MB/s. Jedná se například o karty společnosti National Instruments PCIe-1433. Sběrnice je tedy určena pro velmi výkonné kamery s vysokou snímací rychlostí, jde o rychlost v řádech stovek snímků za sekundu. Lze ji také využít pro řádkové kamery ve vysokém rozlišení.[9]

Pro spojení s kamerou se využívá 26 pinový MDR konektor, ten sdružuje jeden kanál Channel Linku a sériovou komunikaci s kamerou. V takovéto konfiguraci se poté spojení označuje jako Camera Link Base s rychlostí datového přenosu 255 MB/s. Pokud chceme dosáhnout vyšší přenosové rychlosti, je třeba použít rozšířenou konfiguraci Medium nebo Full. V těchto konfiguracích se připojí další kabel se dvěma kanály Channel Link, tím dosáhneme na kapacitu 510 MB/s což označujeme jako Medium, dále se může rozšířit na 680 MB/s při označením Full.[9]

Výhoda Camera Linku spočívá ve vysoké přenosové rychlosti. Naopak velkou nevýhodou tohoto rozhraní je nutnost použití speciálních karet takzvaných framegrabberů do PC. Navíc je připojení omezeno délkou kabelu a to na 10m.[9]

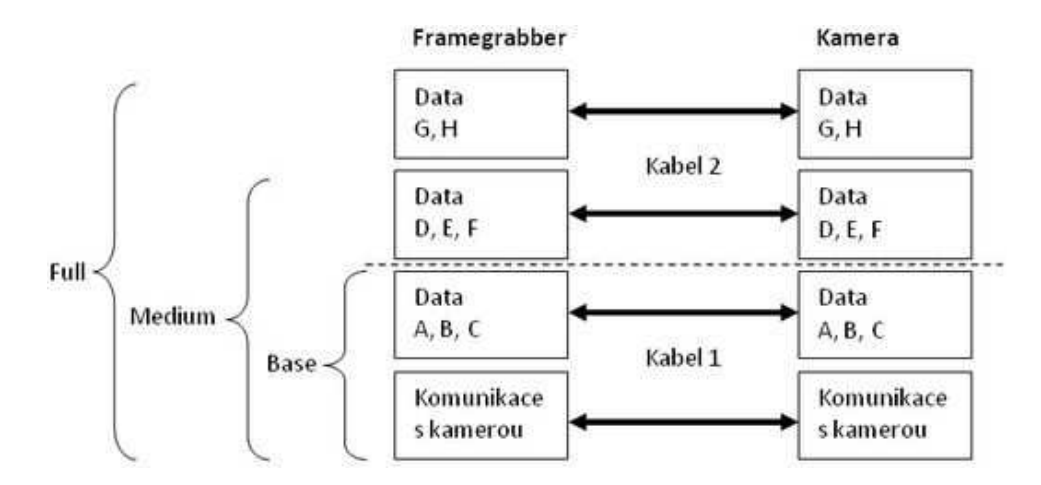

*Obr.5 Konfigurace zapojení CameraLinku pro získání daných přenosových rychlostí[9]* 

### **4.2 Channel Link**

V době kdy se masivně používaly analogové kamery, vznikala potřeba digitalizace kamer a to včetně jejich komunikačních rozhraní. Společnost National Semiconductor si pro fyzickou vrstvu tedy vybrala standard RS – 644 neboli LVDS (Low Voltage Differential Signaling) a na něm postavila vysokorychlostní rozhraní Channel Link. Channel Link je složen ze čtyř párů vodičů, které přenášejí data a jednoho vodiče pro časový signál. Přenosová rychlost tohoto rozhraní je 255 MB/s.[9]

Kamery, které používají Channel Link, mají zvláště oddělený konektor pro sériovou komunikaci s kamerou a konektor pro přenos dat.[9]

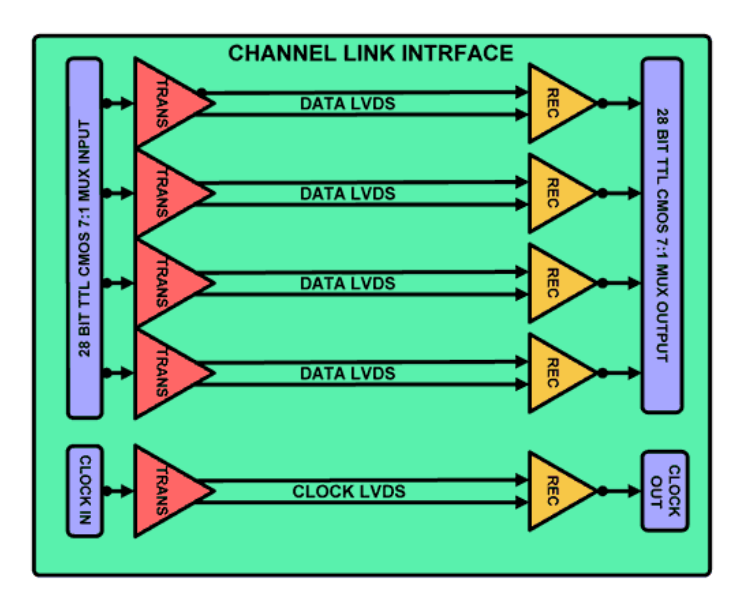

 *Obr. 6 Blokové schéma Channel Linku* 

*Zdroj:* 

*http://alacron.com/index.php?src=gendocs&ref=CameraLinkOverview&category=news* 

### **4.3 IEEE 1394 (FireWire)**

Toto rozhraní bylo vyvinuto speciálně pro přenos zvukových a obrazových dat. Dnes se používají dvě verze FireWire. První se šesti pinovým konektorem označována jako FireWire 400 (IEEE 1394a), která má rychlost 400 Mbit/s. Dále FireWire 800 (IEEE 1349b) s přenosovou rychlostí 800 Mbit/s, která má devíti pinový konektor. V procesu schvalování se dnes nachází standard IEEE 1394c, který má dosahovat přenosové rychlosti 3200 Mbit/s.[10]

Standard IEEE 1394 definuje tři úrovně síťového modelu ISO/OSI. Transakční, linkovou a fyzickou. Předávání asynchronních paketů je zajištěno na transakční úrovni pomocí protokolu normy ISO/IEC 13213 (read/write/lock). Předání datagramů a řízení isochronního přenosu je zajištěno na linkové úrovni. Inicializaci a synchronizaci sběrnice zajišťuje fyzická úroveň. Jde o zabezpečení toho, aby se v jedné chvíli nestalo, že bude vysílat více uzlů navzájem. V neposlední řadě je zde potřeba zmínit fyzickou konstrukci kabelu, ta se stará o odstranění možného problému výskytu zemních smyček.[11]

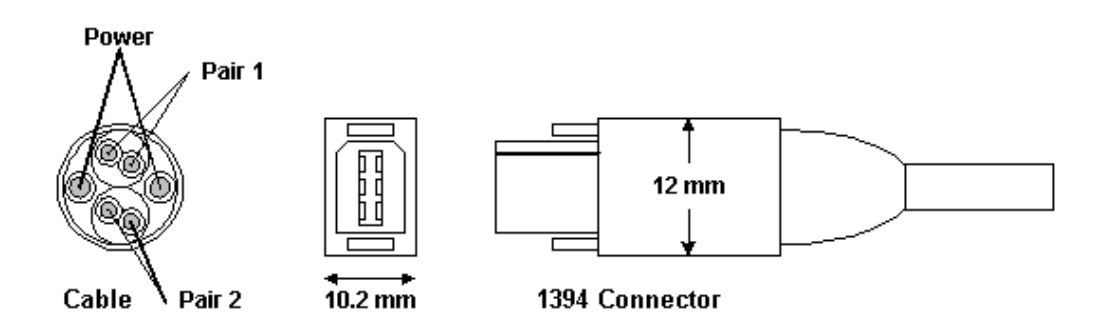

*Obr. 7 Popis a zapojení konektoru FireWire[11]*

#### **4.4 Vysokorychlostní Ethernet**

Vysokorychlostní Ethernet (IEEE 802.3ab), který se také označuje jako GigE, pracuje na stejných principech jako Ethernet. Kvůli potřebě přenosu obrazových dat byl vyvinut standart Gige Vision. Jeho výhodou je, že se nachází ve většině běžných počítačů, tudíž není třeba dalších investic do dalšího hardwaru.[12]

Protokol Ethernet vyvinula na konci 70. let minulého století firma Xerox. Jedná se o typ lokální sítě, která je realizována z větší části na síťové a fyzické vrstvě. Původně se protokol vyvíjel pro potřeby kancelářských aplikací.[12]

• *Ethernet* – (IEEE 802.3) Byl definován pro koaxiální kabel, kroucenou dvoulinku a optické vlákno s přenosovou rychlostí 10Mb/s.

• *Fast Ethernet* – Základní verze ethernetu (IEEE 802.3u) s přenosovou rychlostí 100 Mb/s Definována pro kroucenou dvoulinku a optická vlákna.

• *Gigabitový Ethernet* – Přenosová rychlost 1 Gb/s. Původně byl definován pouze pro optická vlákna (IEEE 802.3z v roce 1998), později byla doplněna i varianta pro kroucenou dvoulinku (IEEE 802.3ab).

• *Desetigigabitový Ethernet* – Přijat jako IEEE 802.3ae v roce 2003. Definován pro optická vlákna a později i pro kroucenou dvoulinku s přenosovou rychlostí 10 Gb/s.

• *Stogigabitový Ethernet* – Přijat jako standart IEEE 802.3ba v roce 2007. Standart obsahuje dvě základní přenosové rychlosti 40 Gb/s a 100 Gb/s.

Dnes klasicky nejpoužívanější Fast Ethernet je postupně vytlačován Ethernetem Gigabitovým. Gigabitový Ethernet má v mnoha ohledech lepší vlastnosti než některá digitální rozhraní. Pomocí metalického kabelu je možno připojit zařízení do vzdálenosti 100m bez zapojení aktivního prvku. Velká výhoda spočívá v masivním nasazení, což snižuje cenu komponent u všech variant Ethernetu.[12]

#### **4.5 USB – Universal serial bus**

Jedná se o sériové rozhraní, které bylo původně zamýšleno jako alternativa pro RS – 232. Mělo být využito k připojování zařízení k PC. USB bylo možné využít pro přenos obrazových dat až po příchodu standardu USB 2.0. Tento standard má přenosovou rychlost 480 Mbit/s. S touto rychlostí je USB vhodné pro pomalejší snímání. Velkou nevýhodou USB je přípustná délka vedení, aby byla garantována kvalitní funkce, neměl by být vodič delší než 5 metrů. Problémem se v některých případech stává i nekompatibilita softwaru a řadičem USB v kameře. USB se stalo v poslední době jedním z nejvíce používaných připojení periferií k počítači. Existují tři základní druhy rozhraní USB.[8][12]

- USB 1.1 maximální rychlost přenosu 12Mb/s (1,5 MB/s)
- USB 2.0 maximální rychlost přenosu 480Mb/s (60 MB/s)
- USB 3.0 maximální rychlost přenosu 5Gb/s (625 MB/s)

Všechny vyšší typy USB jsou zpětně kompatibilní. To znamená, že například USB 2.0 je zpětně kompatibilní s USB 1.1. Rozhraní obsahuje stejnosměrné napětí 5V s jehož pomocí můžeme napájet jakákoli zařízení s proudovým odběrem 100 mA. Je také možné využít proud o hodnotě 500 mA ale to jen v případě připojení jediného zařízení. USB 3.0 ale už dnes dokáže dodávat proud o velikosti 900 mA, proto se stává výhodnější jej využívat. Připojení zařízení pomocí USB zajišťuje standard plug&play s jehož pomocí není zapotřebí restartovat systém. Na obrázku 8 jsou zobrazeny čtyři typy USB konektorů.[12][18]

- Micro USB
- Mini USB
- USB typ B
- USB typ A

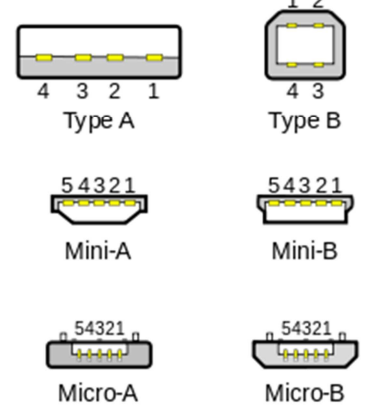

*Obr. 8 Typy USB konektorů Zdroj : http://cs.wikipedia.org/wiki/Universal\_Serial\_Bus* 

#### **4.6 CoaXPress**

Jako fyzické médium využívá CoaxPress koaxiální kabel s odporem 75 Ω. Pomocí tohoto protokolu lze přenášet data rychlostí až 6,25 Gb/s do vzdálenosti 40 metrů, nebo nižší rychlostí na větší vzdálenosti. A to 3,125 Gb/s na vzdálenost 100 metrů. Kabelem se současně přenáší jak řídicí signály pro kameru, tak spouštěcí signály. Dále je zde možnost napájet zařízení do výkonu 13 W. Pokud je třeba dosáhnout vyšší přenosové rychlosti lze použít zároveň několik kabelů paralelně. Výsledná rychlost je n-násobkem základní hodnoty, kde n je počet kabelů.[13]

## **5 Smart kamera NI 1744**

Smart kamera NI 1744 je jednou z rodiny kamer 17XX od společnosti National Instruments. Tato kamera již dnes spadá do takzvané kategorie "Low cost". Kameru lze zakoupit v ceně okolo 84 000 Kč. V ceně kamery je obsažen základní software NI Vision Builder pro automatizované kontroly.[14]

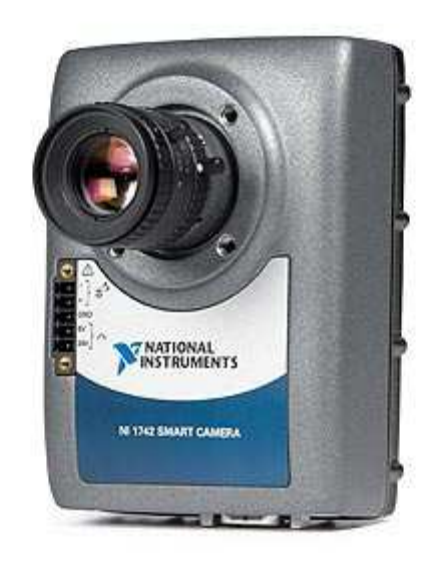

*Obr.10 Smart kamera NI 1744[14]* 

Smart kamera NI 1744 je vybavena procesorem typu PowerPC, který pracuje na frekvenci 533MHz. Kamera je dále osazena monochromatickým CCD snímačem vysoké kvality od firmy Sony. Snímač je chopen pořizovat záznam v rozlišení SXGA (1280x1024), což je čtyřnásobně vyšší rozlišení než u smart kamer NI 1722 a NI 1742.[14]

Kamera obsahuje dva galvanicky oddělené výstupy, jeden sériový port RS-232 a dva Gigabit Ethernet porty. Jeden port Gigabit ethernetu slouží k odeslání výsledku inspekce a druhý je možno použít jako přímá komunikace s PAC,PLC nebo HMI. NI 1744 disponuje také podporou kvadraturního enkodéru a přímým ovládáním podsvícení, který může ovládat podsvícení do 500 mA při kontinuálnímu svitu a do 1 A při použití stroboskopu.[14]

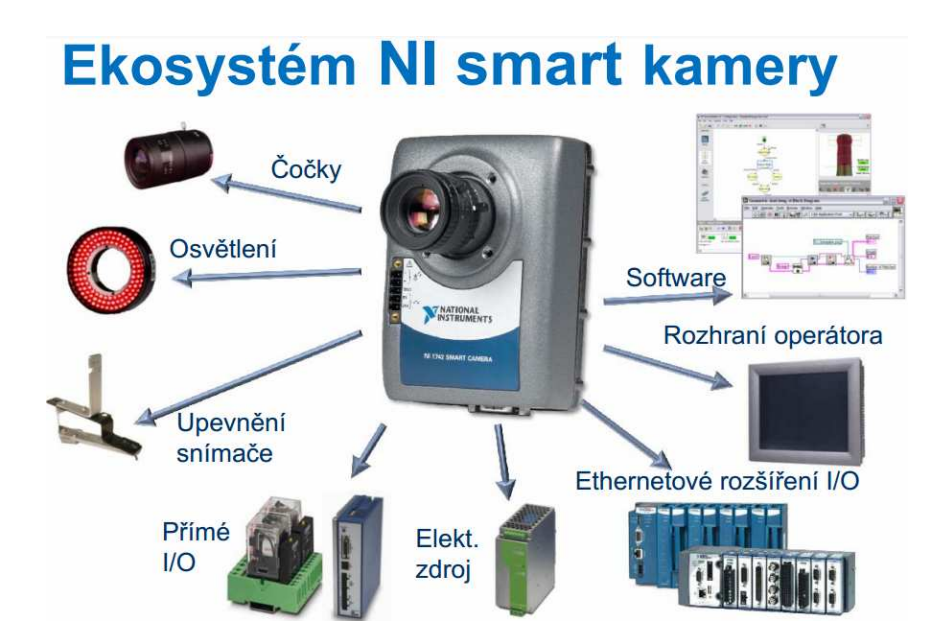

*Obr. 11 Ekosystém smart kamer od společnosti National Instruments Zdroj: http://web.spscv.cz/~kaderabek/osciloskopy/kis.pdf*

Smart kamery National Instruments je možné programovat pomocí modulů NI LabView Real-Time Module a NI Vision Development Module nebo konfigurovat prostřednictvím softwaru NI Vision Builder AI, který je součástí každé kamery. Základní parametry smart kamery NI 1744 jsou zobrazeny v tabulce 1.[14]

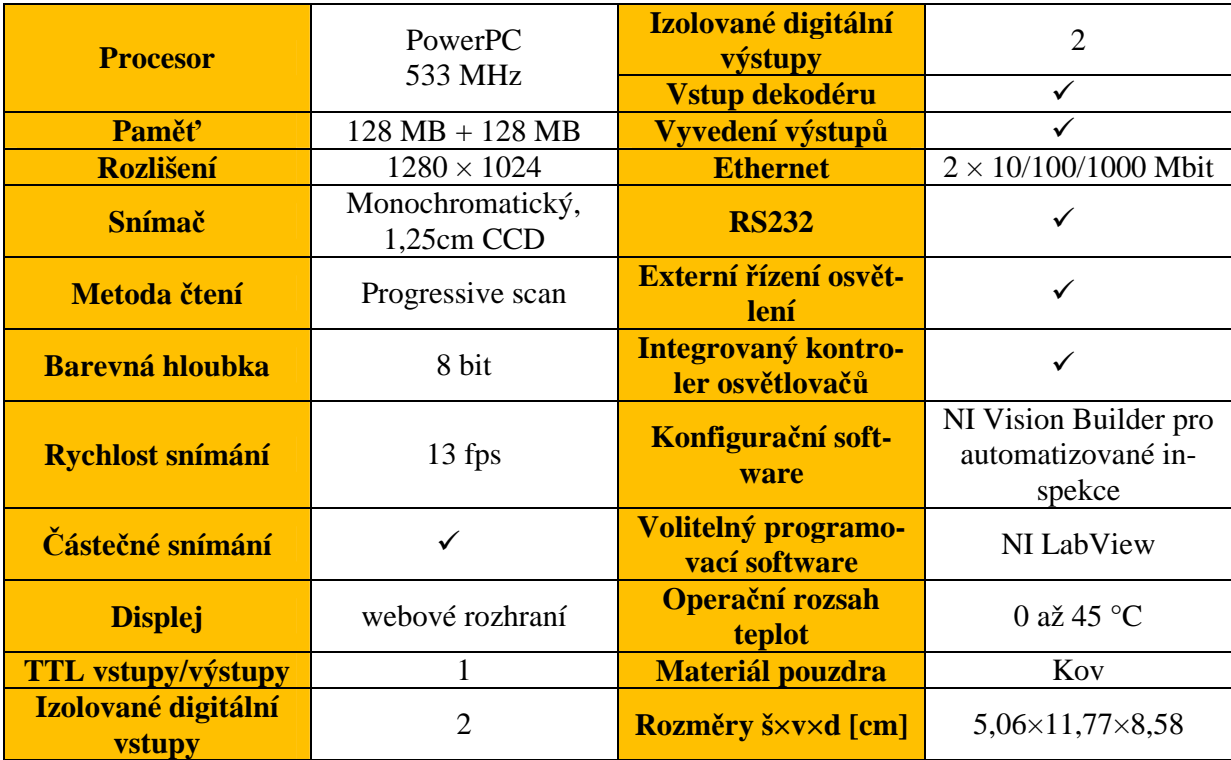

*Tab. 2 Specifikace smart kamery NI 1744[14]* 

# **6 Kontrola, měření a identifikace pomocí programu LabView**

### **6.1 LabView**

Program LabView (Laboratory Virtual Instrument Engineering Workbench) je grafické vývojové prostředí pro vytváření flexibilních a škálovatelných provedení, kontroly a testovacích aplikací. LabView se používá celosvětově jak v průmyslu tak akademickém prostředí pro aplikace v rozlišných odvětvích: automobilový průmysl, komunikace, letectví, výroba polovodičů, konstrukce a výroba elektroniky, řízení procesů, biomedicína a mnoho dalších. Aplikace zaštiťují všechny fáze vývoje produktu, od výzkumu po testy, výrobu a následný servis.[20]

LabView používá model programování, který umožňuje vytvářet programy bez pomoci klasického textového rozhraní ale pomocí grafiky. LabView využívá programovací jazyk G. Vysoce intuitivní grafický kód je pro vědce a inženýry, kteří se vyznají v blokových schématech a vývojových diagramech.[20]

V neposlední řadě může být LabView použito k programování takzvaných "real-time" operačních systémů, programovatelných hradlových polí, kapesních zařízení jako jsou PDA a počítače s dotykovou obrazovkou a také 32-bitové vestavěné mikroprocesory.[20]

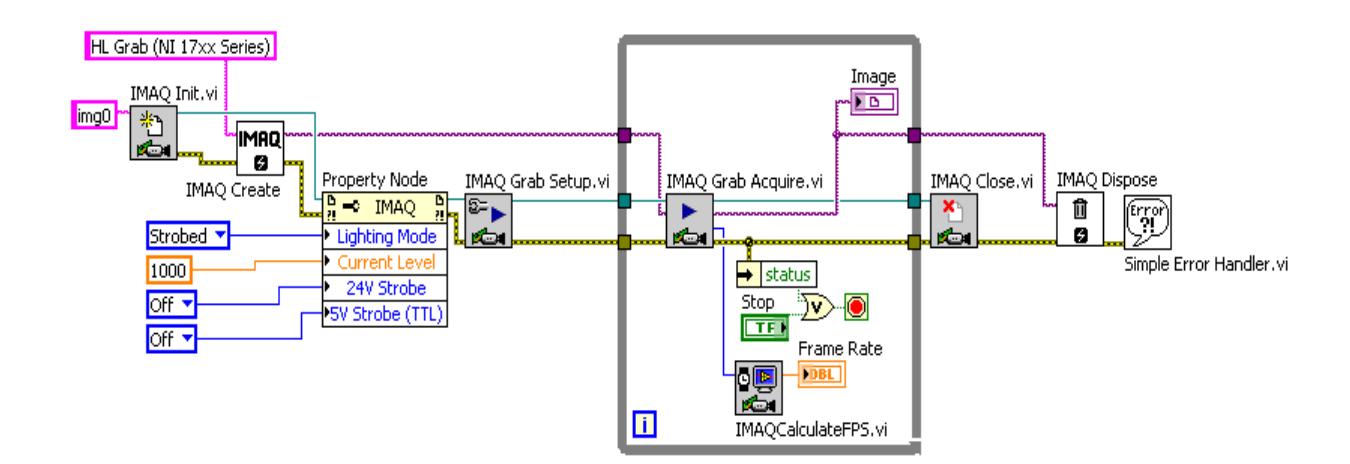

*Obr. 12 Přiklad programu pro provoz smart kamer v programu LabView Zdroj:http://www.ni.com/cms/images/devzone/tut/SmartCameraLighting\_labviewexampleprog.PNG* 

#### **6.2 Detekce hran**

Základním nástrojem pro měření je detekce hran. Používá se jak k detekci přítomnosti objektů, tak k jejich lícování. Algoritmus hledá nespojitosti v intenzitě pixelů, který charakterizuje objekt ve snímku.[5]

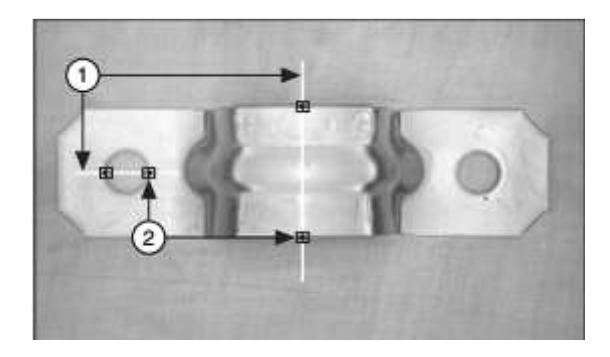

*Obr. 13 Příklad detekce hran na držáku 1) Linky pro hledání 2) Hrany[5]* 

**Definice hrany:** Je definována jako značná změna hodnoty šedi na snímku. Hrany se rozlišují jako sestupné a vzestupné. Vzestupná strana se charakterizuje zvýšenou hodnotou šedi při překročení hrany, sestupná hrana se naopak vyznačuje sníženým stupněm šedi při jejím překročení.[5]

Software NI Vision dva způsoby jak použít detekci hran. Obě metody detekce hran pracují pomocí 1D profilů.

#### • **Jednoduchá detekce hran**

Software využívá hodnoty pixelů ve všech bodech 1D profilu pro určení kontrastu v daném bodě. Pro lokalizaci hrany software skenuje pixel po pixelu od začátku do konce. Vzestupná hrana je detekována v prvním bodě, ve kterém je hodnota pixelu vyšší než nastavená prahová hodnota a hysterezní hodnota dohromady. Když software detekuje vzestupnou hranu, hledá také sestupnou hranu. Pokud má odpovídající pixel nižší hodnotu než je nastavena prahová hodnota, je detekována sestupná hrana. První detekovanou hranou může být jak vzestupná tak sestupná hrana. Tato metoda detekce hran je vhodná hlavně pro snímky s nízkým šumem a markantním odlišením mezi pozadím a sledovaným objektem[5]

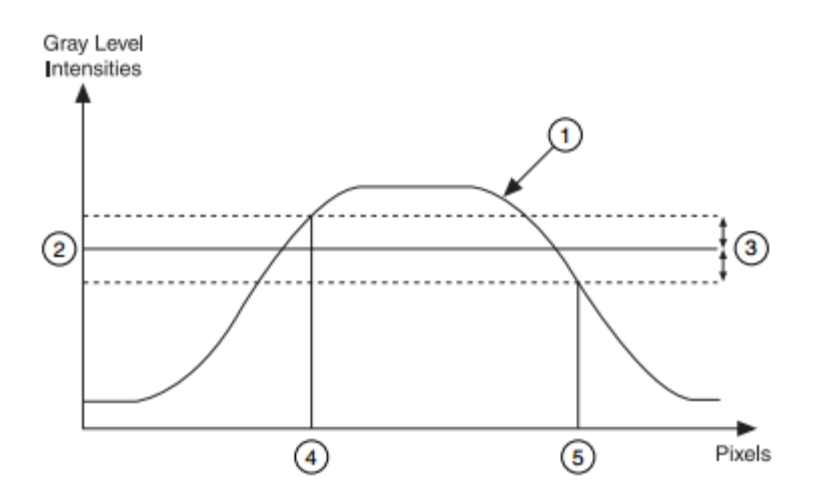

*Obr. 14 jednoduchá detekce hran 1)Profil stupně šedi 2)Prahová hodnota 3)Hystereze 4)Umístění vzestupné hrany 5)Umístění sestupné hrany[5]* 

#### • **Pokročilá detekce hran**

Algoritmus detekce hran používá operátor jádra k výpočtu síly hrany. Operátor jádra je lokální aproximací Fourierovi transformace první derivace. Operátor je aplikován na každý bod v oblasti hledání hran. Pro redukci vlivu šumu ve snímku je možné nastavit algoritmus tak aby byla extrahována data ze širší oblasti než je zvolený profil 1D. Data jsou poté normalizována v kolmém směru k oblasti hledání a následně jsou detekovány umístění a amplitudy hran.[5]

## **6.3 Shoda se vzorem**

Shoda se vzorem rychle najde oblasti shody na snímku ve stupních šedi, který odpovídá referenčnímu vzoru označovaného také jako model nebo šablona. Shoda se vzorem najde vzor bez ohledu na světelných podmínkách, rozmazání, šum a geometrické změny jako jsou posuny, otočení nebo změny velikosti vzorů.[5]

Algoritmy shody vzorů jsou jedny z nejdůležitějších funkcí ve strojním vidění díky jejich použití v rozličných aplikacích. Tuto funkci můžeme využít v následujících obecných aplikacích.[5]

- **Rozložení:** Určuje pozici a rozložení známého objektu pomocí lokalizace rámových značek.
- **Měření:** Měření délek, průměrů, úhlů a dalších důležitých rozměrů. Když jsou naměřeny hodnoty, které se neshodují s nastavenými tolerancemi, je objekt vyloučen. Při použití shody se vzorem lze nalézt předmět, který chceme měřit.
- **Inspekce:** Používá se pro detekci jednoduchých vad, jako jsou chybějící součásti nebo nečitelný tisk.

## **6.4 Geometrická shoda**

Geometrická shoda má za úkol vyhledat oblasti šedého snímku, které se shodují s předlohou nebo modelem a zřetelně odpovídají geometrickým informacím. Geometrická shoda nalezne shodné předlohy bez ohledu na světelných podmínkách, rozmazání, šum a geometrické změny jako jsou posuny, otočení nebo změny velikosti vzorů. Obrázek 15 zobrazuj objekty vhodné pro použití geometrické shody. Proces hledání geometrické shody se skládá ze dvou kroků a to z učení a porovnání.[5]

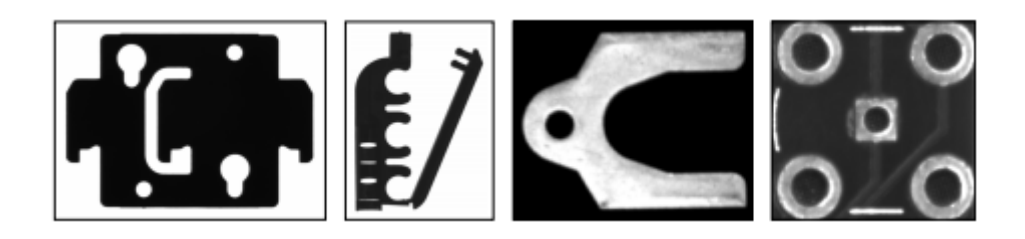

*Obr. 15 Objekty vhodné pro geometrickou shodu[5]*  **Geometrickou shodu lze využít v následujících aplikacích:** 

- měření
- *inspekce*
- lícování
- třídění.

#### **Algoritmus geometrické shody může ve zkoumaném obraze nacházet následující:**

- Jednu či více shodných předmětů podle šablon
- Polohu předmětu podle shodné šablony
- Orientaci předmětu podle shodné šablony
- Předmět jiné velikosti tvarově shodný se šablonou

## **a) Učení**

Při tomto procesu algoritmus ve snímku začne hledat křivky tvořící geometrické obrazce. Musí najít bod křivky, ze kterého začne trasování, takzvaný seed point. Aby byl bod klasifikovaný jako seed point, nesmí být součástí žádné křivky. Bod musí zároveň mít intenzitu kontrastu převyšující prahovou hodnotu nastavenou uživatelem.[5]

Kontrast bodu je počítán jako funkce intenzity daného bodu a intenzita sousedních bodů. V případě, že P(i, j) reprezentuje intenzitu bodu P se souřadnicemi (i, j), pak je kontrast bodu (i, j) definován jako (1)

$$
\sqrt{(P_{(i-1,j)} - P_{(i+1,j)})^2 + (P_{(i,j-1)} - P_{(i,j+1)})^2}
$$
 (1)

#### *Pozn.*

Například pro 8 bitový obrázek může kontrast bodu nabývat hodnot v rozmezí od 0 do 360.

Pro zrychlení procesu hledání křivky se algoritmus zaměří jen na některé body v obraze, aby určil, zda je bod platný seed point. Počet kontrolovaných bodů záleží na nastavení dvou parametrů uživatelem. Těmito parametry jsou hodnoty Row Step a Column Step, čím vyšší tyto hodnoty jsou, tím je vyhledávání rychlejší. Hledání započíná v levém horním rohu a pokračuje po řádcích směrem dolů, poté se hledá ve sloupcích. [5]

Když je nalezen platný bod, vytrasuje algoritmus zbytek křivky. Ke křivce jsou poté přidávány další body, které mají ve svém okolí nejvyšší kontrast a nacházejí se v sousedství s bodem přidaným do křivky naposledy. Tento proces se opakuje až do doby, kdy již není možné přidat žádný bod. Algoritmus se poté vrací k počátečnímu bodu a od něj pokračuje jako v předešlém kroku ale opačným směrem.[5]

#### **Po vytrasování křivek provede algoritmus následující kroky:**

- Zkombinuje malé křivky s blízkými koncovými body do jedné větší.
- Uzavře křivky, jejichž koncové body nacházejí v uživatelem definované vzdálenosti.
- Odstraní křivky, jejichž velikost je menší, než uživatelem definovaná.

Křivky jsou následně aproximovány pomocí polygonů. Algoritmus využije jejich úsečky k vytvoření lineárních a rohových rysů. Lineární rysy jsou použity k sestavení pravoúhlých obrazců. Křivky, jenž nelze pomocí polygonů aproximovat jsou použity k vytvoření kruhů. Na konci celé operace se pomocí vektorů mezi jednotlivými obrazci vytvoří prostorové vztahy, následně vzniká vzorový model sloužící k porovnání.[5]

#### **b) Porovnávání**

Počáteční část procesu je identická s procesem učení. Jde o čtení kontrolovaného snímku a následného zjištění křivek a geometrických obrazců.[5]

V prvním kroku dochází k základnímu porovnání a vytvoření sady potencionálních shod. Dále k následnému doplnění potřebných informací jako jsou pozice, úhel a měřítko. Na základě těchto informací je kontrolovaný snímek srovnán se vzorovým modelem, tím dojde k vyhodnocení shody. Zde použitý algoritmus dokáže úspěšně detekovat i z části zakryté objekty, nebo objekty chybějícími nebo naopak přebývajícími rysy. V těchto případech je výsledek udáván jako míra shody v rozmezí 1-1000, míra zakrytí je dána v procentech.[5]

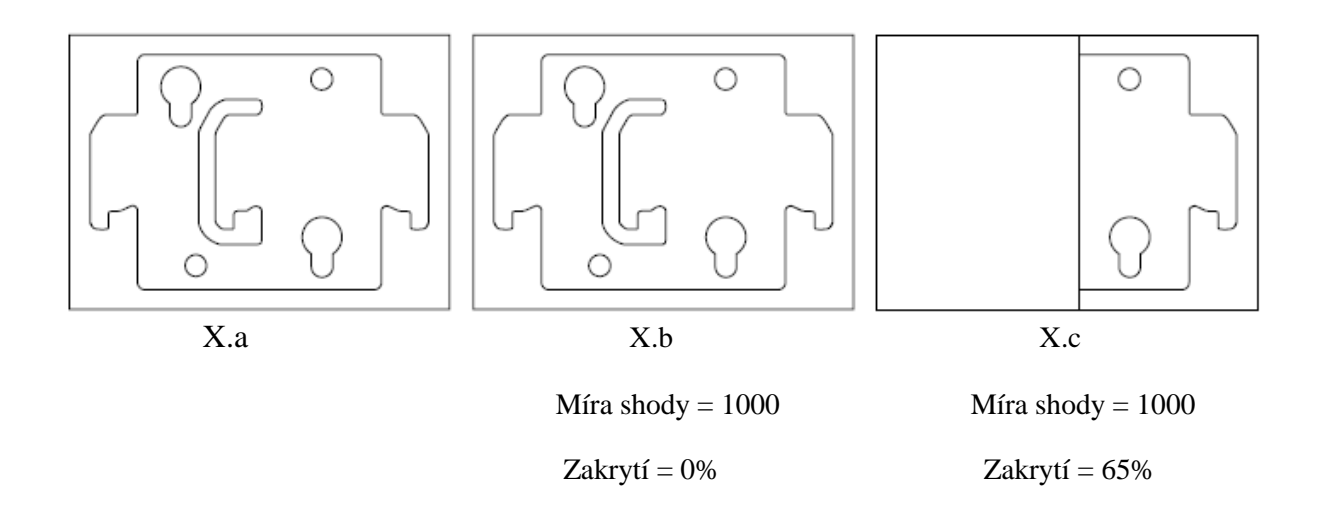

*Obr.16 Míra shody a procento zakrytí naměřené geometrickou shodou[5]*

## **6.5 Optické rozpoznávání znaků**

Rozpoznávání znaků umožňuje strojovému vidění číst text nebo jiné znaky ve zkoumaném snímku. Proces rozpoznávání znaků se skládá ze dvou částí.[5]

#### **Je zapotřebí:**

- Aplikace pro učení znaků
- Nástroje jako jsou software NI Vision Builder AI nebo knihovny LabVIEW VI, funkce LabWindows/CVI, vlastnosti a metody Microsoft Visual Basic. Tyto nástroje se používají pro vytvoření aplikací strojového vidění, které analyzují snímky a srovnávají objekty v nich nalezené se šablonami, podle kterých chceme určit shodu. Výstupem aplikace jsou poté přečtené znaky.

## **a) Učení znaků**

Učení znaků je proces, při kterém učíte software strojového vidění druhy znaků, které mají být v následné aplikaci čteny. Optické rozpoznávání znaků je možné naučit neomezený počet znaků, které jsou uloženy do znakové sady. Znaková sada je poté porovnávána s objekty během čtení a ověřovacích procedur. Učení může proběhnout pouze jednou, nebo se může několikrát opakovat za účelem vytvoření více znakových sad nebo rozšíření možných podob znaků, které je potřeba v obraze rozeznat.[5]

# **b) Čtení znaků**

Čtení znaků je tedy proces, podle kterého aplikace kterou jsme vytvořili, analyzuje snímek a hledá, zda se znaky na něm shodují s naučenou znakovou sadou. Během analýzy je snímek rozdělen na segmenty a to na základě detekce hran, rozdílu jasu a vzdálenosti jednotlivých pixelů. Extrahované objekty z takovéhoto snímku jsou porovnány se sadou naučených znaků. Algoritmus poté vrací znak s nejlepší hodnotou. Za předpokladu že se znak neshoduje s žádným ze sady, algoritmus vrátí zástupný znak "?". Míra hodnocení znaků se pohybuje od 0 do 1000. Kdy 0 je neshoda a 1000 je dokonalá shoda.[5]

#### **6.6 Srovnání se zlatým vzorem**

Tento nástroj srovnává intenzitu pixelu na snímku se zlatým vzorem. Zlatý vzor je snímek obsahující ideální zobrazení kontrolovaného objektu. Pixel ve snímku je vyhodnocován jako vada pokud není shodný s pixelem zlatého vzoru ve specifikované toleranci. Srovnání se zlatým vzorem se užívá v případech, kdy chceme odhalit chyby a ostatní metody odhalování chyb nejsou dostatečně spolehlivé. Například v aplikaci kde ověřujeme kvalitu vytištěného štítku nebo loga na součástkách.[5]

#### **a) Lícování**

Ve většině aplikací se poloha částí v ideálním a kontrolovaném snímku liší. Pro co nejlepší srovnání se vzorem je nutné, aby byl ve snímku kontrolovaný objekt správně zarovnaný. K tomu je nutné definovat umístění, úhel a měřítko, ve kterém se má kontrolovaný snímek porovnávat s předlouhou. K tomuto účelu jsou využity nástroje NI Vision jako je detekce hran nebo geometrická shoda. Na obrázku 17 je zobrazeno porovnání se zlatým vzorem, kdy je snímaný objekt posunut.[5]

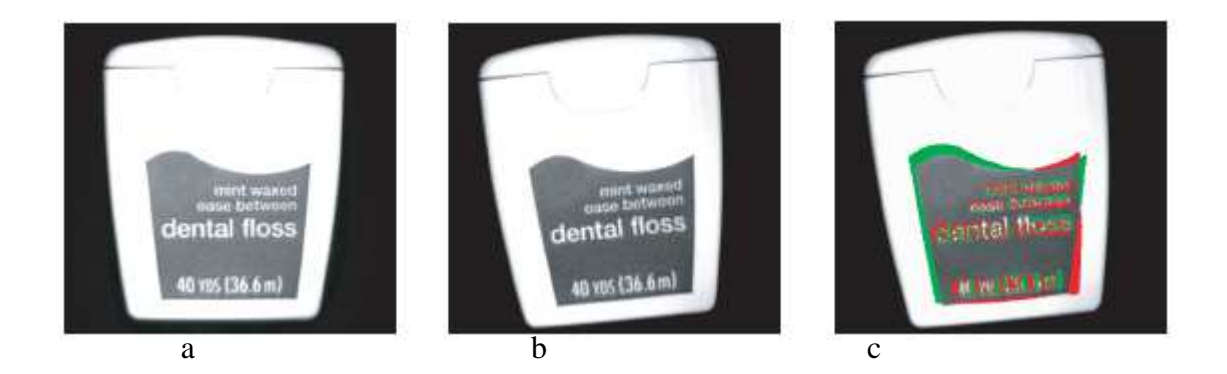

*Obr.17 Lícování se zlatým vzorem. a)Zlatý vzor b)Snímaný objekt c) Výsledek po inspekci [5]* 

#### **b) Korelace perspektivy**

Objekt, který kontrolujeme, se může ocitnout v jiné perspektivě než naše předloha. Tento problém je řešen korelací zlatého vzoru v několika bodech kontrolovaného snímku. Tato korelace nevypočítá jen příslušné posunutí, ale také může opravit až dva chybné pixely v kontrolovaném snímku.[5]

#### **c) Porovnání histogramu**

Snímky kontrolovaných objektů mohou být pořízeny za jiných světelných podmínek než vzor. Ve výsledku se může intenzita pixelů ve vzoru a kontrolovaném objektu velice lišit. Porovnání se zlatým vzorem normalizuje intenzitu pixelů v kontrolovaném snímku za použití porovnání histogramu. Použitím tohoto algoritmu porovnání vznikne vyhledávací tabulka, která se aplikuje na kontrolovaný snímek. Po aplikaci tabulky se zjistí míra vady kontrolovaného objektu.[5]

# **6.7 Čtení 2D kódů**

Termín 2D kód odkazuje na maticové kódy a víceřádkové čárové kódy. Maticové kódy kódují data na základě umístění čtverce, šestiúhelníku nebo kruhových článků v matici. Víceřádkové čárové kódy se skládají z více složených řad čárových dat. NI Vision podporuje formáty PDF417, Data Matrix, QR Code a Micro QR Code.[5]

#### **Proces pro rozpoznávání obsahuje dvě fáze:**

- Prvně se zhruba lokalizuje oblast zájmu ve snímku, kterou definuje uživatel, ta pomůže lokalizovat oblast, kde se nachází 2D kód. Tato fáze je nepovinná ale zvýší účinnost a rychlost s jakou je kód přečten.
- Fáze kde se nalezne a přečte 2D kód pomocí softwaru.

#### **Limitace algoritmů pro čtení 2D kódů**

Následující faktory mohou způsobit chybu při fázi, kdy se kód hledá a čte:

- Velice nízké rozlišení snímku
- Vysoká intenzita vertikálního a horizontálního světelného odlesku
- Kontrast podél čar na snímku
- Vysoká úroveň šumu a rozmazání snímku
- Nekonzistentní tisk nebo špatná technika nalepení

## **7 Počítačové vidění v průmyslu**

#### **7.1 Počítání semen rostlin pomocí kamerového systému**

Produkce a příprava semen k odeslání k obchodníkům a koncovým uživatelům obsahují spoustu kroků, kde musejí být semena počítána. Za normálních okolností se používají počítadla fungující na základě fotodiodového systému. Tyto systémy jsou relativně pomalé a špatně adaptovatelné na počítání jiných semen kvůli tvarům a velikostem.[15]

Když chtěla mezinárodní zahradnická společnost systém, který by měl vysokou propustnost a velkou přesnost, kontaktovali společnost Coleman Technologies (Newton Square, Pensylvania, USA) aby našli řešení. Bylo potřeba, aby měl systém přesnost počítání 99%, rozpoznávat semena rozličných velikostí a tvarů od velikosti 0,5mm do 20mm a rychlost počítání byla 1000 semen za sekundu. Systém je zobrazen na obrázku 18.[15]

K sestrojení systému použili inženýři software společnosti National Instruments (Austin, Texas) pro snímání semen, která procházejí cílovou zónou. V systému je použita 2 000 pixelová řádková kamera společnosti Basler (Ahrensburg, Německo), která snímá siluety semen, která procházejí cílovou zónou před dvojicí LED osvětlení s vysokou intenzitou. Použitím zrcadla pod úhlem 45° se rozdělí zorné pole, tudíž může kamera snímat cílovou zónu ze dvou 90°úhlů.Schopnost sledování cílové zóny ze dvou ortogonálních směrů zvyšuje možnost systému rozlišovat semena, která se z jednoho pohledu překrývají. Použití jedné kamery a zrcadla namísto dvou kamer také snižuje velikost systému a cenu. V neposlední řadě odpadá nutnost sladění a časování dvou ortogonálních pohledů ze dvou kamer.[15]

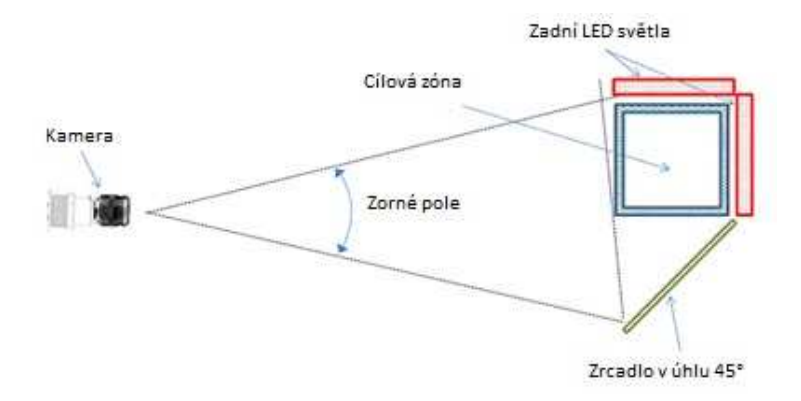

*Obr.18 Kamerový systém pro počítání semen rostlin[15]*

#### **7.2 Detekce vakua v lahvích džusu**

Inženýři v Egyptském Centru pro Technologie (ECT, Gíza, Egypt) vyvinuli systém pro zpracování obrazu, který umí kontrolovat, zda se v láhvi džusu nachází vakuum. Doktor Akml Nasr a jeho tým z ECT tedy vyvinuli systém pro zautomatizování procesu inspekce lahví, který byl do nedávna prováděn manuálně.[25]

Doktor Nasr využit faktu, že tvar uzávěru láhve se mění v závislosti na tom, zda se v láhvi vakuum nachází nebo nenachází. Na základě přítomnosti vakua v láhvi se mění světlo odrážené uzávěrem. Aplikací paralelního homogenního světla na uzávěr láhve se mění intenzita odráženého světla, které se vyhodnocuje za použití CCD kamery, pomocí níž je poté zřejmé zda se vakuum v láhvi nachází. Na obrázku 19 je zobrazen postup detekce vakua.[25]

V provozu je prezence uzávěrů detekována pomocí fotobuněk, které dávají pokyn CCD kameře k vytvoření snímku vrcholu láhve, který je osvícen světlem. Pořízený snímek je poté zpracováván pomocí softwaru LabVIEW od společnosti National Instruments (Austin, Texas). Pokud je pomocí zpracování obrazu detekována láhev bez vakua, bude vyřazena z výrobní linky pomocí pneumatického posuvníku.[25]

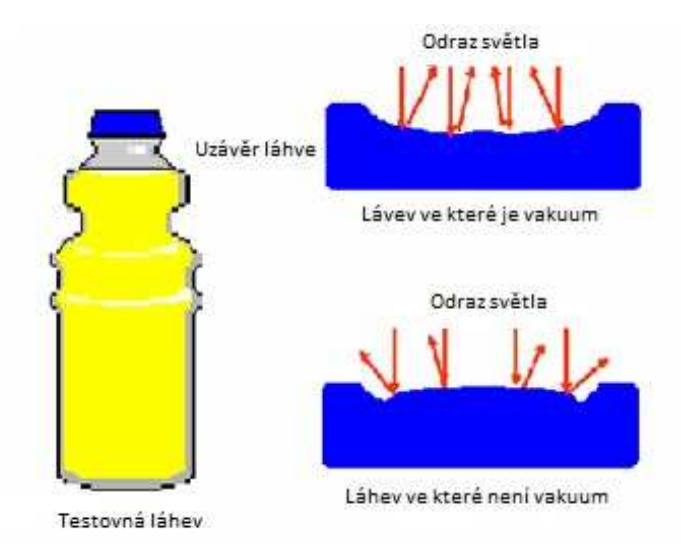

*Obr.19 Zjišťování přítomnosti vakua v láhvi[25]*

## **7.3 Automatické čtení registračních značek motorových vozidel**

Čtení registračních značek je vcelku častá úloha systému strojového vidění, je zde možnost ji řešit například jednoúčelovými kamerovými systémy i těmi obecnějšími. Ve většině případů se klade důraz na jeden krok. Jde o nalezení registrační značky v regionu zadaném uživatelem na vstupním snímku. Následně je v daném regionu nalezen jistý řetězec znaků a obraz registrační značky. V tomto kroku by měly být rozpoznány jednořádkové značky s tmavým písmem na světlém pozadí.[17]

# **Je zde několik specifických problémů, se kterými si musí kamera i software co nejlépe poradit:**

- 1. V tomto případě je potřeba se vypořádat s obrovskými rozdíly jasu a nejistým kontrastem mezi znaky a pozadím značky. Ve standardních úlohách je tento problém eliminován. Tento systém musí být schopen pracovat i v nočním režimu, potom je nutné, aby byla správně přečtena registrační značka mezi rozsvícenými světlomety automobilu. Výsledkem toho je nutnost použít přídavné osvětlení, které nesmí žádným způsobem oslňovat řidiče automobilu. K tomuto účelu se používá blízké infračervené světlo, které není lidským okem viditelné, světlo má vlnovou délku okolo 900 nm. V těchto aplikacích je výhodnější použít monochromatickou kameru s CCD snímačem.[17]
- 2. Je potřeba aby se systém dokázal přečíst běžné evropské registrační značky. Systém se musí potýkat s předem nedefinovaným počtem znaků a číslic. Státní poznávací značky v jiných státech se v některých hodně liší od našich. Z toho vyplývá, že program nemůže využívat přesné znalosti znaků a číslic.[17]
- 3. Programové vybavení musí být spolehlivé a funkční i za předpokladu nevýhodného umístění mimo jízdní pruh, což má za následek deformaci geometrie obrazu. Systém společnosti VisionLab využívá GPU a pomocí něho řeší korekci geometrie obrazu, aniž by zatěžoval počítač. Na obrázku 26 je zobrazena korekce obrazu.[17]

*Obr.20 Korekce zešikmení obrazu při nerovnoměrném okolním osvětlení[17]* 

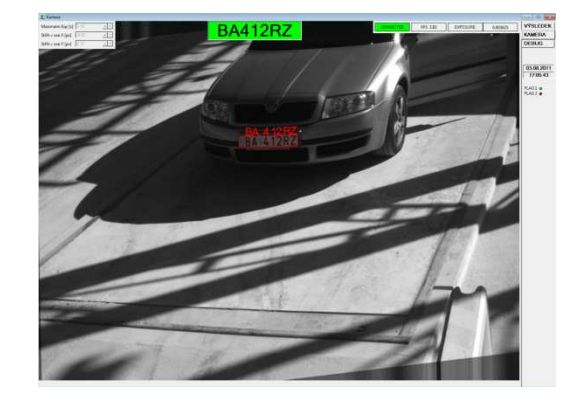

#### **7.4 Vizuální kontrola vratných obalů v potravinářských linkách**

V dnešní době je třeba zvyšovat kvalitu procesů v potravinářských provozech, to souvisí i se zvyšováním hygienických norem. Je tedy potřeba využívat nové technologie. Jedna z oblastí, kde se již delší dobu velmi intenzivně využívá počítačové vidění a nejnovější výpočetní technologie je potravinářský průmysl.[19]

U všech vratných i nevratných skleněných i plastových obalů je zapotřebí provádět vizuální kontrolu a to bezprostředně před jejich naplnění tekutinami (minerální vody, džusy, pivo). Z velké části je dnes inspekce těchto obalů prováděna lidským zrakem, to ale bohužel znamená, že kvalita není stoprocentní. Potravinářské linky dokáží dnes zpracovat okolo 36 000 láhví/hodinu a ty technicky vyspělejší až 60 000 lahví/hodinu. Z těchto čísel vyplývá, že je složité v takovéto produkci zajistit kontrolu celého povrchu. Kontrola pomocí lidského zraku je schopna zachytit fatální vady, horší je to ale s vadami menšího charakteru, i tyto vady ale musí být odstraněny, aby splňovali požadovanou normu. Na obrázku 27 jsou zobrazeny možné vady obalu.[19]

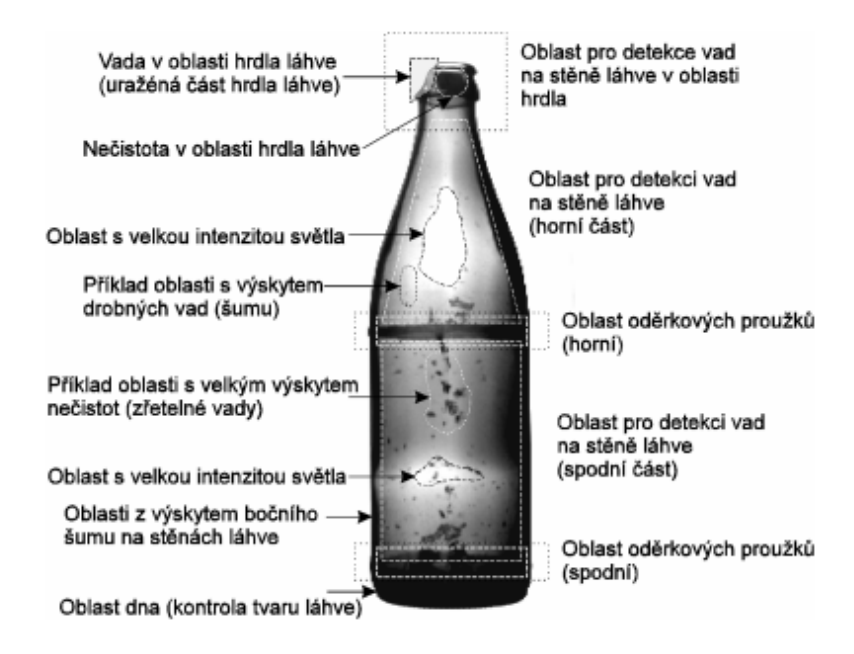

*Obr. 27 Možné vady obalu[19]* 

Pokud budeme chtít tyto nedostatky lidského faktoru odstranit, lze použít automatizované systémy. Tyto automatizované systémy jsou schopny snadno, zaručeně a spolehlivě v dlouhodobém horizontu zajistit bezproblémový chod třídicích linek. V těchto systémech se dnes nejčastěji používají průmyslové CCD kamery s rychlým snímáním obrazu. Obraz, který je sejmut, je pak dále postoupen ke zpracování a vyhodnocení. V tomto provedení je systém schopen provést kontrolu širší než pomocí lidské kontroly. Na láhvích se standardně kontroluje kvalita dosedací plochy pro uzávěr, čistota dna láhve. Někdy se také kontroluje čistota stěn láhví a kvalita závitů.[19]

# **7.4.1 Kontrola dosedací plochy hrdla**

Tato kontrola je jednou z kritických, musí se zde odhalit vada, která má za následek netěsnost obalu. Tato vada musí být odhalena před procesem plnění obalů. Kontrolní zařízení je tedy nutné zařadit mezi mycí a plnící jednotku. Hrdlo obalu musí být osvětleno speciálním světlem, uspořádání prvků inspekce včetně osvětlení je zobrazeno na obrázku 29. Při inspekci se hledají nepravidelnosti geometrických tvarů, které jsou dané právě odleskem světla od hrdla obalu. Dosedací plocha je při zpracování dělena na tři částečně překrývající se plochy. Na obrázku 29 jsou ukázány plochy zájmu.[19]

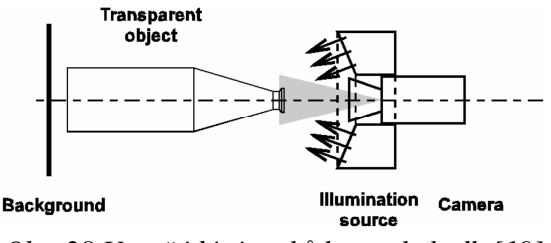

*Obr. 28 Uspořádání prvků kontroly hrdla[19] Obr. 29 Rozdělení plochy hrdla[19]*

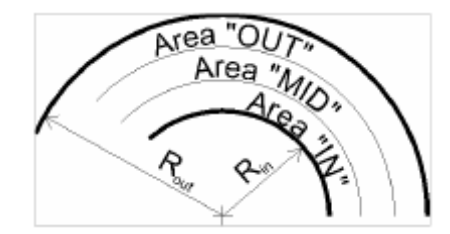

#### **7.4.2 Kontrola nečistot na dně láhve**

Detekce takovýchto vad odhaluje nečistoty, které se do obalu zapadly a jsou zřetelně viditelné při průhledu na dně láhve. Aby se tyto vady odhalily, je láhev prosvětlena homogenním difúzním světlem zespodu. Na obrázku 30 je zobrazeno umístění prvků systému včetně světla. Kontrola musí být schopna rozeznávat vady v různých typech a barvách láhví. Abychom zajistili správnou intenzitu světla, používá se k těmto účelům expozimetr. K expozimetru je informace přivedena pomocí optického vlákna umístěného v láhvi. V kroku, kde se vyhodnocuje snímek, se opět oblast rozděluje na dvě části jako v případě hrdla. První je vnitřní část dna a druhá je okrajová část. Největší rušivý faktor této operace je rozdílná tloušťka obalů.[19]

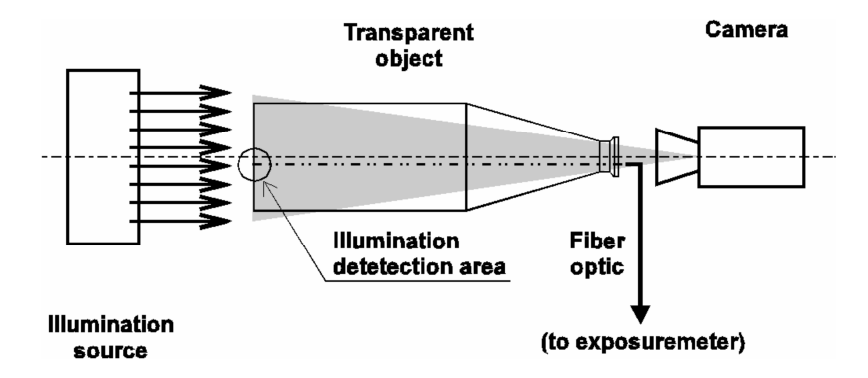

*Obr. 30 Kontrola dna láhví- uspořádání prvků[19]* 

## **8. Koncepční návrh aplikace pro vyhodnocení kvality jahod**

Jahoda (*Fragaria*) je známa pro svůj atraktivní vzhled, unikátní chuť a nutriční obsah. Světová produkce jahod (tabulka 3) je vedena Spojenými státy, které jsou následovány Španělskem a ostatními zeměmi. Na světě je známo okolo 247 druhů jahod a z toho vyplývá, že všechny jahody nejsou tvarově stejné, někdy ani podobné. Je tedy potřeba, abychom se při kontrole zaměřili na jejich společné základní charakteristiky, tou jsou zralost a velikost.[22][21]

| Pořadí         | Země                   | 2009    | 2010    | 2011    |
|----------------|------------------------|---------|---------|---------|
|                | Spojené státy americké | 1270640 | 1294180 | 1312960 |
| $\overline{2}$ | Španělsko              | 263700  | 275355  | 514027  |
| 3              | Turecko                | 291996  | 299940  | 302416  |
| $\overline{4}$ | Egypt                  | 242776  | 238432  | 240284  |
| 5              | Mexiko                 | 233041  | 226657  | 228900  |
| 6              | Ruská federace         | 185000  | 165000  | 184000  |
| $\overline{7}$ | Japonsko               | 184700  | 177500  | 182091  |
| 8              | Korejská republika     | 203772  | 231803  | 171519  |
| 9              | Polsko                 | 198907  | 153410  | 166159  |
| 10             | Německo                | 158563  | 156911  | 154418  |
| 11             | Itálie                 | 163044  | 153875  | 150000  |
| 12             | Maroko                 | 355020  | 140600  | 140733  |
| 13             | Spojené Království     | 109900  | 102900  | 106890  |
| 14             | Ukrajina               | 57900   | 57200   | 56000   |
| 15             | Francie                | 49142   | 50358   | 50589   |
| 16             | Bělorusko              | 54000   | 59000   | 50000   |
| 17             | Nizozemsko             | 43000   | 42700   | 47000   |
| 18             | Kolumbie               | 43101   | 47317   | 45023   |
| 19             | Čile                   | 43911   | 44121   | 44213   |
| 20             | Belgie                 |         | 35000   | 37500   |

*Tab. 3 Produkce jahod v řádu metrických tun u vybraných zemí[21]* 

# **8.1 Úkol aplikace**

Hlavním úkolem aplikace je zjištění kvality jahod pomocí systému smart kamer. Řešení se bude řídit základními charakteristikami, které jsou definovány daty vloženými do systému uživatelem a poté posuzovány s daty získaných ze snímků. Základními kontrolovanými parametry jsou velikost, zralost a poškození nebo znečištění. Následným tříděním nebo zpracováním se aplikace nezabývá.

#### **8.2 Použitý kamerový systém**

V následující části bude popsán použitý kamerový systém pro zjišťování kvality jahod.

#### **8.2.1 Světelný tunel**

Světelný tunel musí zajišťovat kvalitní a rovnoměrné osvětlení snímaného vzorku. V prvé řadě tunel musí odstraňovat odlesky a stíny, které mají negativní vliv na posuzování snímku. Tunel bude v tomto případě nedílnou součástí zpracovatelské linky, tudíž musí mít tvar odpovídající lince.

#### **8.2.2 Osvětlení**

V tomto případě použijeme přímé čiré LED osvětlení, které nám umožní kvalitně objekt nasvítit. Osvětlení bude umístěno nad snímaným vzorkem. Pokud by osvětlení nebylo dostatečné lze doplnit zadním difúzním LED světlem k dokrytí zbytku předmětu světlem. Nominální vlnová délka použitého světla se nachází okolo 500 nm. Intenzita světla je okolo 30 klx. Hodnota 30 klx pro srovnání odpovídá přímému slunečnímu svitu.

#### **8.2.3 Kamera**

V této aplikaci je lepší použít polychromatickou CCD kameru. Kamera, která zde bude použita, bude mít rozlišení XGA (1024 x 768) nebo sXGA (1280 x 1024). Je tedy nasnadě použít kamery National Instruments 1774C nebo Cognex In-Sight 7402C.

#### **8.2.4 Software**

Software pro návrh této aplikace je standardně využíván spoustou společností, které používají strojové vidění ve svých provozech. Jde o software NI Vision Assistant, lze také použít skoro identický NI Vision Builder AI. Tento software je dodáván s kamerami National **Instruments** 

## **8.3 Snímání a následné vyhodnocení obrazu**

Kamera snímá objekty v barevném spektru. Polychromatický snímek nám na rozdíl od monochromatického nabízí mnoho možností k analýze obrazu.

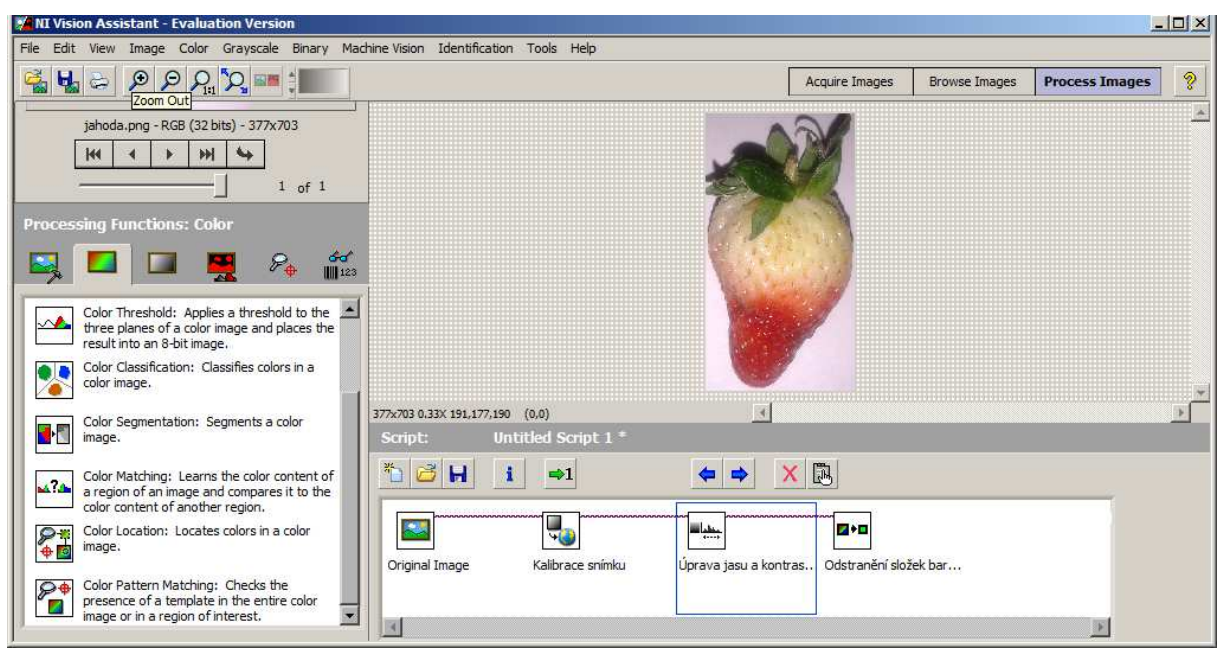

*Obr. 31 Základní úpravy obrazu v programu NI Vision Assistant* 

Jak je zobrazeno na předchozím obrázku 31, je potřeba po zachycení obrazu vykonat určité úpravy obrazu, abychom mohli nadále provádět jiná měření. Jinými měřeními se rozumí například získávání rozměrů ze snímku. Úprava kontrastu a jasu nám pomůže zvýraznit přechody mezi určitými regiony vzorku, čímž si zjednodušujeme jejich nalezení v dalších postupech při práci se snímkem.

Jedním ze základních požadavků měření kvality je posuzování zralosti jahody. Zralost jahody je posuzována podle procentuálního pokrytí plochy jahody červenou barvou. Ačkoliv je snímek základně zpracováván v paletě RGB, je lepší jej převést na snímek ve stupních šedi. Tím předejdeme nechtěnému ovlivnění odlesky a špatné intenzitě osvětlení při vyhodnocení snímku. Na obrázku 32 je zobrazeno převedení snímku z palety barev RGB na snímek ve stupních šedi.

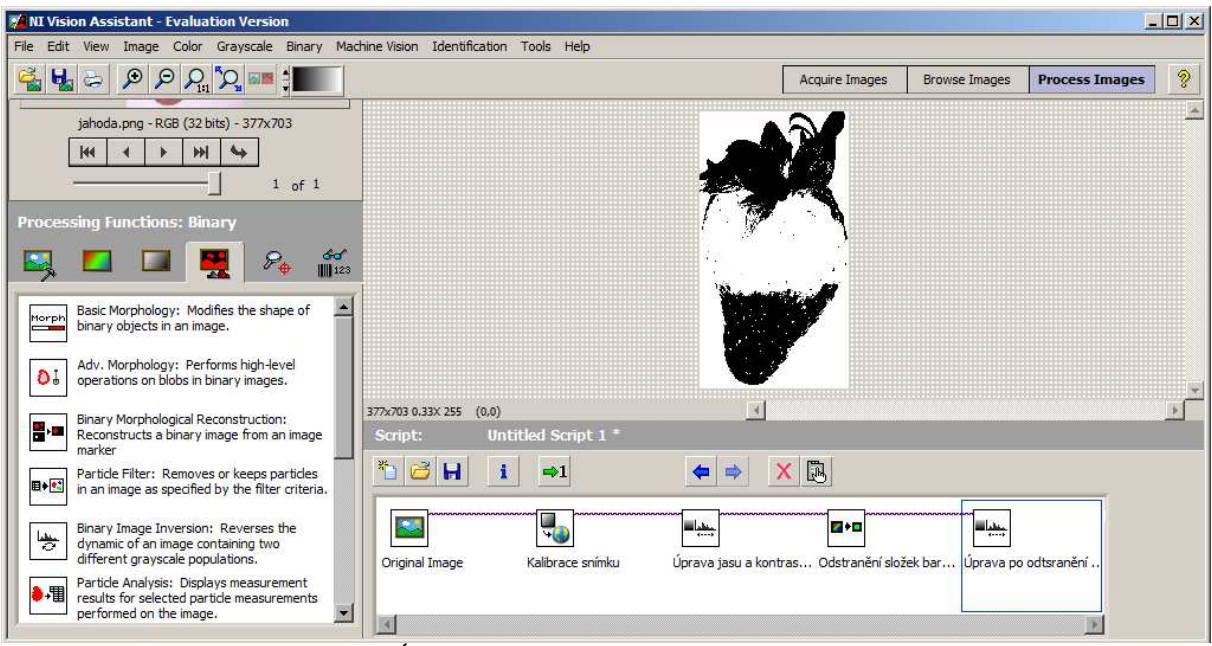

*Obr. 32 Úprava snímku v aplikaci NI Vision Assistant*

Na snímku uvedeném na obrázku 32 se poté zralost jahody vypočítá pomocí počtu pixelů. Zralost tedy spočítáme jako poměr všech pixelů oproti pixelům červeným. Použijeme proto vzorec  $Z = \frac{X_{\tilde{c}}}{X_c} * 100[\%](2)$ . Hodnota **Z** označuje zralost jahody,  $X_{\tilde{c}}$  označuje počet červených pixelů a *X<sup>c</sup>* vyjadřuje počet pixelů celkem. Větším problémem by působila přítomnost kališních lístků na snímku. Kališní lístky se prezentují jako část jahody a je složitější je pomocí programu pro zpracování snímku oddělit.

Další z prováděných kontrol jahod je zjištění viditelného otlačení a poškození. Jahody se ve většině případů sbírají za pomoci lidské síly. V těchto případech může docházet k poškození plodů jahod. K poškození dochází nepřiměřeným stiskem plodu jahody nebo tím že na sebe jahody působí velkou vahou a tím pádem dochází k poškození. Část aplikace má tedy za úkol objevit povrchové poškození plodu jahody.

Algoritmus pro zjištění poškození povrchu jahody se sestává z podobných kroků jako zjištění procenta zralosti. Tyto dva postupy mohou být integrovány v jedné aplikaci nebo mohou být po sobě jdoucí. Tím se zvýší přesnost vyhodnocení, naopak se proces prodlouží a možná bude i finančně nákladnější.

Na obrázku 33 je zobrazen postup zpracování obrazu pro vyhodnocení povrchového poškození. Na jahodě je po zpracování obrazu zřejmé poškození (červená část). Tuto část zvýrazníme pomocí nástroje *Lookup table.* Na snímek je dále použit barevný filtr, pomocí kterého jsme schopni zjistit rozsah poškození. Na konci tohoto procesu je vyhodnoceno, zda a z jaké části je jahoda poškozena. Bohužel jediná nevýhoda je složitost inspekce jahody z obou stran.

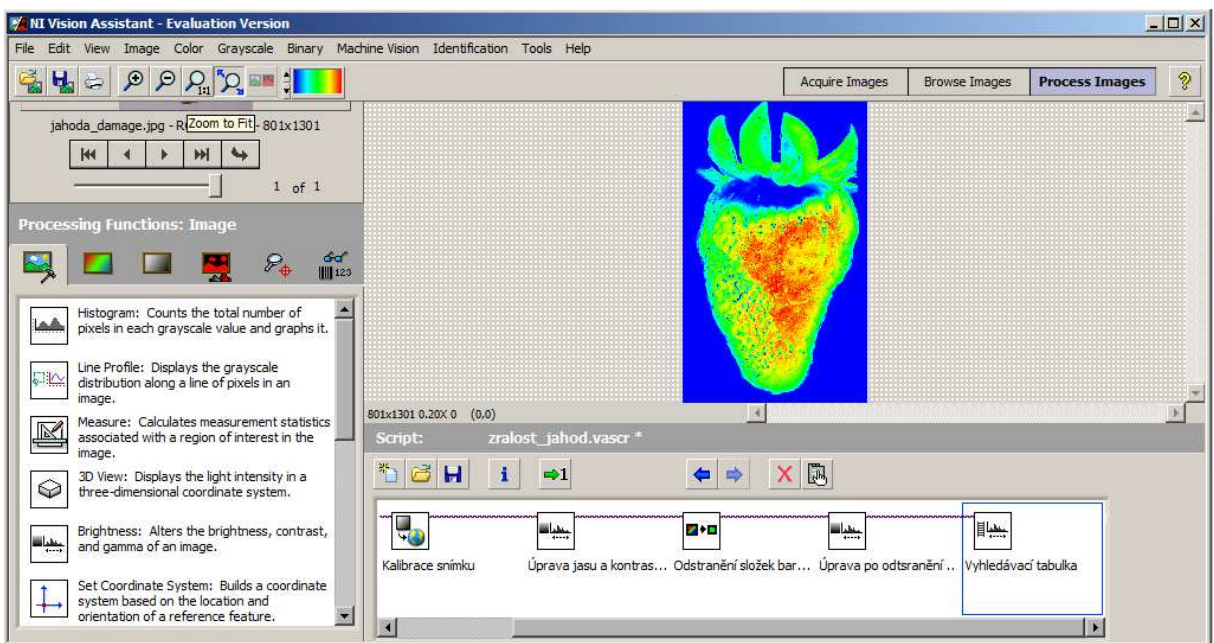

*Obr. 33 Zjišťování rozsahu poškození nebo otlačení jahody*

Aby aplikace pracovala podle našich předpokladů je zapotřebí ji zkalibrovat na určitý druh jahod. Nevýhodou aplikace je jednostranná inspekce objektu. K oboustranné inspekci objektu by bylo zapotřebí přidat další kameru a vyřešit otočení o 180° popřípadě jiné úhly. Výhodou je, že tuto aplikace lze realizovat v softwaru přiloženém ke kameře. K tomu aby se aplikace dala vytvořit není zapotřebí kvalifikovaného programátora.

#### **9 Závěr**

V počátku práce bylo popsáno to, co definuje inteligentní kameru. Následně byla popsána smart kamera. Jednotlivě byli popsány jednotlivě části smart kamery (snímací, digitalizační, výpočetní část, vstupy a výstupy a komunikační rozhraní). Bylo také zběžně popsáno softwarové vybavení, které je u smart kamer neodmyslitelnou částí.

Následně byla podrobně popsána komunikační rozhraní a výstupy obrazových signálů. Pro popis a srovnání byly vybrány dnes nejpoužívanější rozhraní a zhodnoceny jejich klady a zápory. V další kapitole následuje popis smart kamery společnosti National Instruments NI 1744 a také její technické specifikace a ekosystém dalších zařízení.

Jako další bylo vysvětleno jaké jsou softwarové nástroje pro kontrolu, měření a identifikaci objektů pomocí smart kamer. Tyto nástroje byly posléze demonstrovány na příkladech z praxe. Uvedeny byly příklady ze zemědělství, potravinářsví a automobilové dopravy.

Na závěr práce byl vytvořen návrh aplikace pro využití objektivní inspekce kvality jahod. Návrh aplikace začíná popisem světelné komory a pokračuje přes výběr osvětlení a typ kamery až po software. Poté je popsán způsob zachycení snímku a jeho následný rozbor. Kapitola je zakončena výhodami a nevýhodami koncepčního návrhu.

#### **10 Seznam použitých zdrojů**

[1] SHI, Yu a Fábio D. REAL Smart Cameras: Fundamentals and Classification. BELBA-CHIR, A.N. *Smart Cameras*. New York: Springer, 2010, s. 21-24. ISBN 978-1-4419-0952-7.

[2] Strojové vidění: Jak vypadá systém strojového vidění. FCC PRŮMYSLOVÉ SYSTÉMY S.R.O. *FCC PS systémy strojového vidění* [online]. 2008 [cit. 04.02.2013]. Dostupné z: http://www.strojove-videni.cz/default.asp?inc=inc/jak-vypada-system-strojovehovideni.htm&id=13

[3] HAVLE, Otto. Přehled trhu: inteligentní kamery. Automa: časopis pro automatizační techniku. 2009, roč. 9, č. 5, s. 42-44. ISSN 1210-9592. Dostupné z: http://www.odbornecasopisy.cz/index.php?id\_document=39009

[4] HAVLE, Otto. Smart kamery pro strojové vidění. Automatizace. 2007, roč. 50, č. 1, s. 32- 34. ISSN 0005-125X.

[5] NATIONAL INSTRUMENTS. *NI Vision*: *NI Vision Concept Manual* [online]. 2008 [cit. 15.03.2013]. Dostupné z: http://www.ni.com/pdf/manuals/372916g.pdf

[6] HAVLE, Otto. Strojové vidění III: Kamery a jejich části. Automa: časopis pro automatizační techniku. 2008, roč. 8, č.3, s. 42-44. Dostupné z: http://www.odbornecasopisy.cz/index.php?id\_document=36925

[7] VLACH, Soběslav. Inteligentní průmyslové kamery – přehled trhu. Automatizace. 2004, roč. 47, č. 11, s. 690. ISSN 0005-125X.

[8] HAVLE, Otto. Digitální kamery pro systémy strojového vidění. Automa: časopis pro automatizační techniku. 2011, roč. 11, č 11, s 28-29. Dostupné z: http://www.odbornecasopisy.cz/index.php?id\_document=44851

[9] Nebojte se CameraLinku. ELCOM, a.s. [online]. 2010 [citace 18.3.2013] Dostupné z: http://www.elcom.cz/virtualni-instrumentace/novinky-sales/clanek/479.html

[10] FireWire. In: *Wikipedia*: *the free encyclopedia* [online]. San Francisco (CA): Wikimedia Foundation, 2001, [cit. 23.3.2013]. Dostupné z:http://cs.wikipedia.org/wiki/FireWire

[11] ČADA Ondřej. Ohnivý drát. 1999. [cit. 28.3.2013] Dostupné z: http://www.ocs.cz/text/AV\_HA/IEEE1394.html

[12] TYLŠ Ladislav. Získávání dat z kamer. 2009 [cit. 27.3.2013] Dostupné z: http://www.vutbr.cz/www\_base/zav\_prace\_soubor\_verejne.php?file\_id=15271

[13] Systémy pro zpracování obrazu se vracejí ke koaxiálnímu kabelu. Automa: časopis pro automatizační techniku. 2010, roč. 10, č 1, s 26. Dostupné z: http://www.odbornecasopisy.cz/index.php?id\_document=40381 17

[14] NI 1744 Smart Camera: High-Resolution Machine Vision Solution. *National Instruments*: *Test, Measurement, and Embedded Systems* [online]. 2012 [cit. 27.3.2013]. Dostupné z: http://sine.ni.com/nips/cds/view/p/lang/en/nid/205957

[15] WILSON, Dave. Imaging system helps count seeds. *Vision System Design* [online]. 2012 [cit. 2013-03-21]. Dostupné z: http://www.vision-systems.com/articles/2012/03/imagingsystem-helps-count-seeds.html

[16] WILSON, Dave. Vision system detects vakuum in juice bottles. *Vision System Design*  [online]. 2012 [cit. 2013-03-21]. Dostupné z: http://www.visionsystems.com/articles/2012/08/vision-system-detects-vacuum-in-juice-bottles.html 25

[17] Strojové vidění - automatické čtení registračních značek automobilů. Moravské přístroje a.s. [online]. 2012 [cit. 2013-03-22]. Dostupné z: http://www.mii.cz/art?id=756&cat=74&lang=405

[18] Universal Serial Bus. Na: *Wikipedia*: *the free encyclopedia* [online]. San Francisco (CA): Wikimedia Foundation, 2001, [cit. 25.3.2013]. Dostupné z: http://en.wikipedia.org/wiki/USB\_3.0

[19] HONEC J., RICHTER M., VALENTA P., BRAMBOR J. Vizuální kontrola vratných obalů v potravinářských linkách. Dostupné z:

http://cmm.ensmp.fr/~brambor/public/docs/publications/(HonecRichtValenB02)Vizualnikontrola-vratnych-obalu-v-potravinarskych-linkach.cz.pdf

[20] LabVIEW. Na: LabVIEW wiki. [online]. 2011, [cit. 21.3.2013]. Dostupné z: http://labviewwiki.org/LabVIEW

[21] Food and agricultural commodities production [online]. 2012 [citace 18.3.2013] Dostupné z: http://faostat.fao.org/site/339/default.aspx

[22] Strawberry Varieties [online]. 2010 [citace 29.3.2013] Dostupné z: http://strawberryplants.org/2010/05/strawberry-varieties/

# **11 Seznam použitých zkratek**

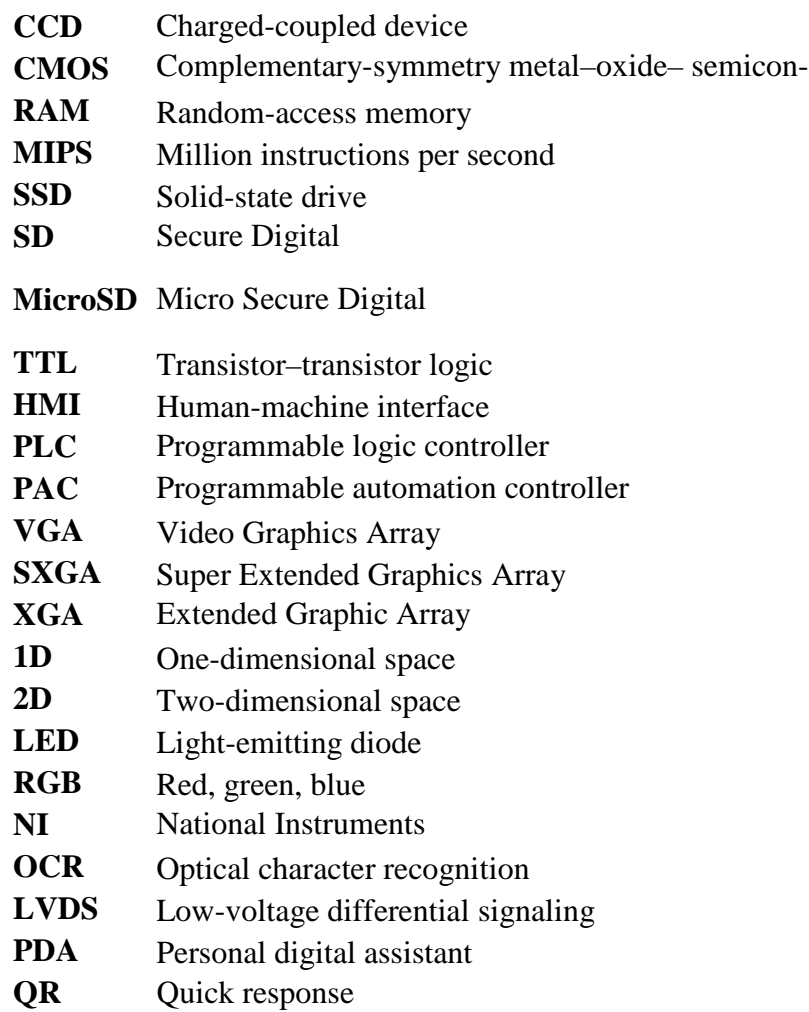

# **12 Seznam obrázků**

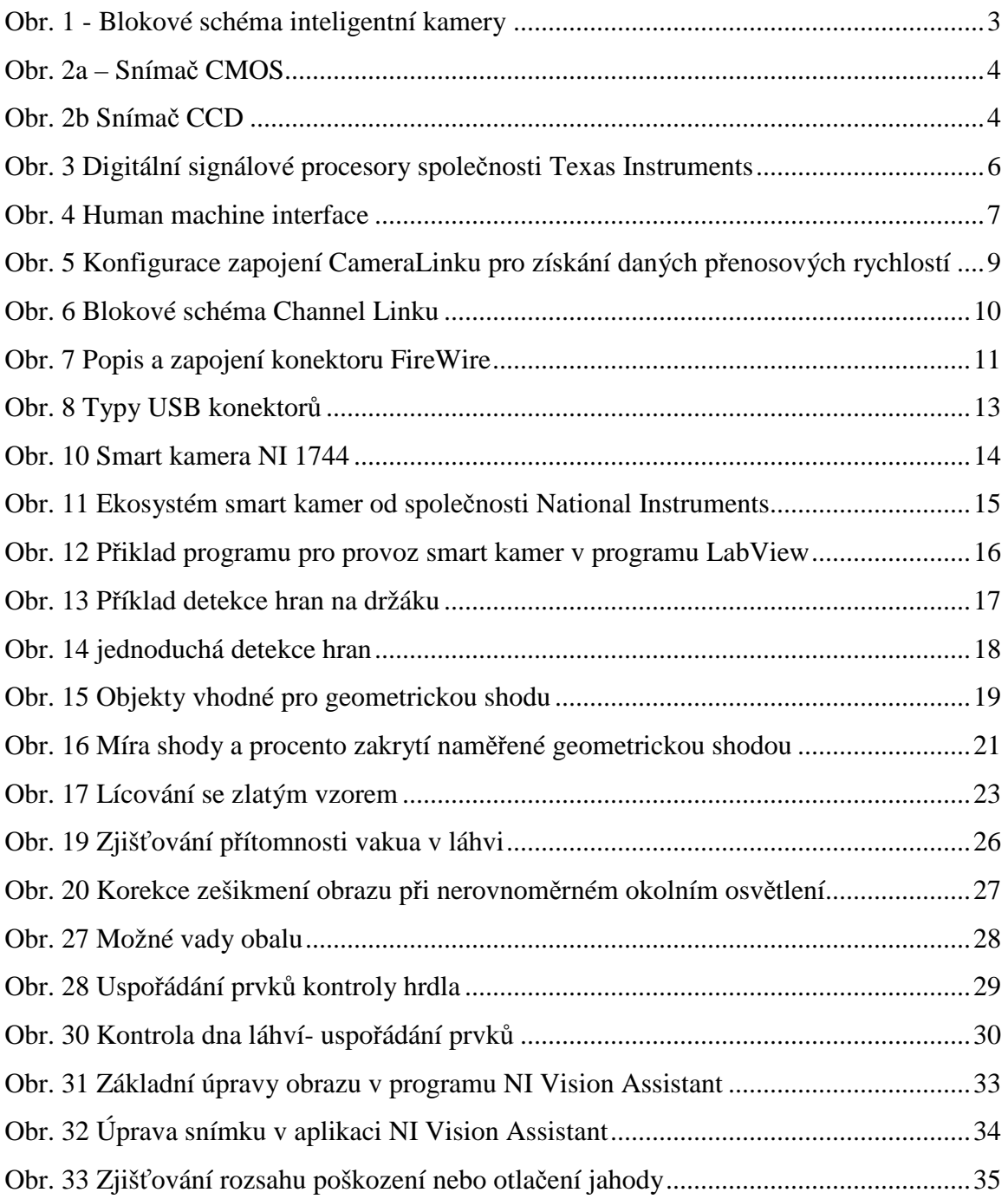

# **13 Seznam tabulek**

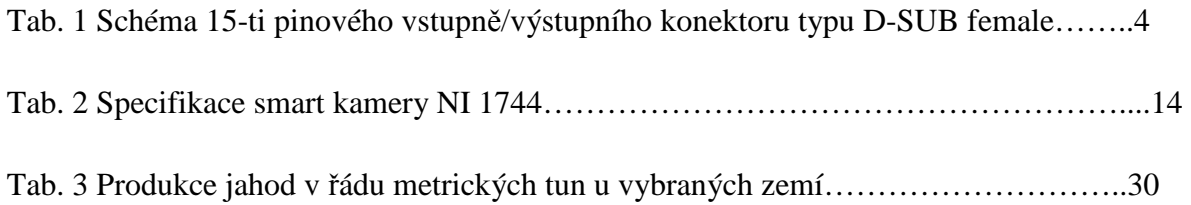